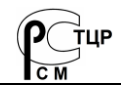

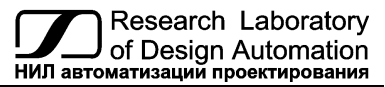

**Тел.: (495) 26-66-700, info@reallab.ru, www.reallab.ru**

## **Модули ввода-вывода дискретных сигналов**

Для жестких условий эксплуатации

Серия NLS

# **NLS-16DI-12V, NLS-16DO-12V, NLS-8R-12V**

Взрывозащищённое исполнение

(изготовлено по ТУ 26.51.70-004-24171143-2021)

Совместно с настоящим руководством следует использовать

Ex приложение к сертификату соответствия

№ ЕАЭС RU C-RU.HA65.B.02157/24

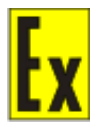

Руководство по эксплуатации НПКГ.421457.002-101 РЭ

© НИЛ АП, 2024

*Одной проблемой стало меньше!* Версия от 7 июня 2024 г.

Уважаемый покупатель!

Научно-исследовательская лаборатория автоматизации проектирования (НИЛ АП, ООО) благодарит Вас за покупку и просит сообщать нам свои пожелания по улучшению этого руководства или описанной в нем продукции. Направляйте Ваши пожелания по адресу или телефону:

> НИЛ АП, пер. Биржевой спуск, 8, Таганрог, 347900, Тел. (495) 26-66-700, e-mail: info@reallab.ru • http://www.reallab.ru

Вы можете также получить консультации по применению нашей продукции, воспользовавшись указанными выше координатами.

Пожалуйста, внимательно изучите настоящее руководство. Это позволит вам быстро и эффективно приступить к использованию приобретенного изделия.

**Допустимое напряжение питания модуля от 10 до 13 В.** При подключении модуля к источнику питания с напряжением более 13 В возможно срабатывание установленных в цепи питания плавких предохранителей. Замена предохранителей может быть осуществлена только производителем (НИЛ АП, ООО)

Представленную здесь информацию мы старались сделать максимально достоверной и точной, однако НИЛ АП, ООО не несет какой-либо ответственности за результат ее использования, поскольку невозможно гарантировать, что данное изделие пригодно для всех целей, в которых оно применяется покупателем.

Программное обеспечение, поставляемое в комплекте с прибором, продается без доработки для нужд конкретного покупателя и в том виде, в котором оно существует на дату продажи.

Авторские права на программное обеспечение, модуль и настоящее руководство принадлежат НИЛ АП, ООО.

Любые торговые марки, встречающиеся в тексте, за исключением RealLab, не принадлежат НИЛ АП, ООО.

## **Оглавление**

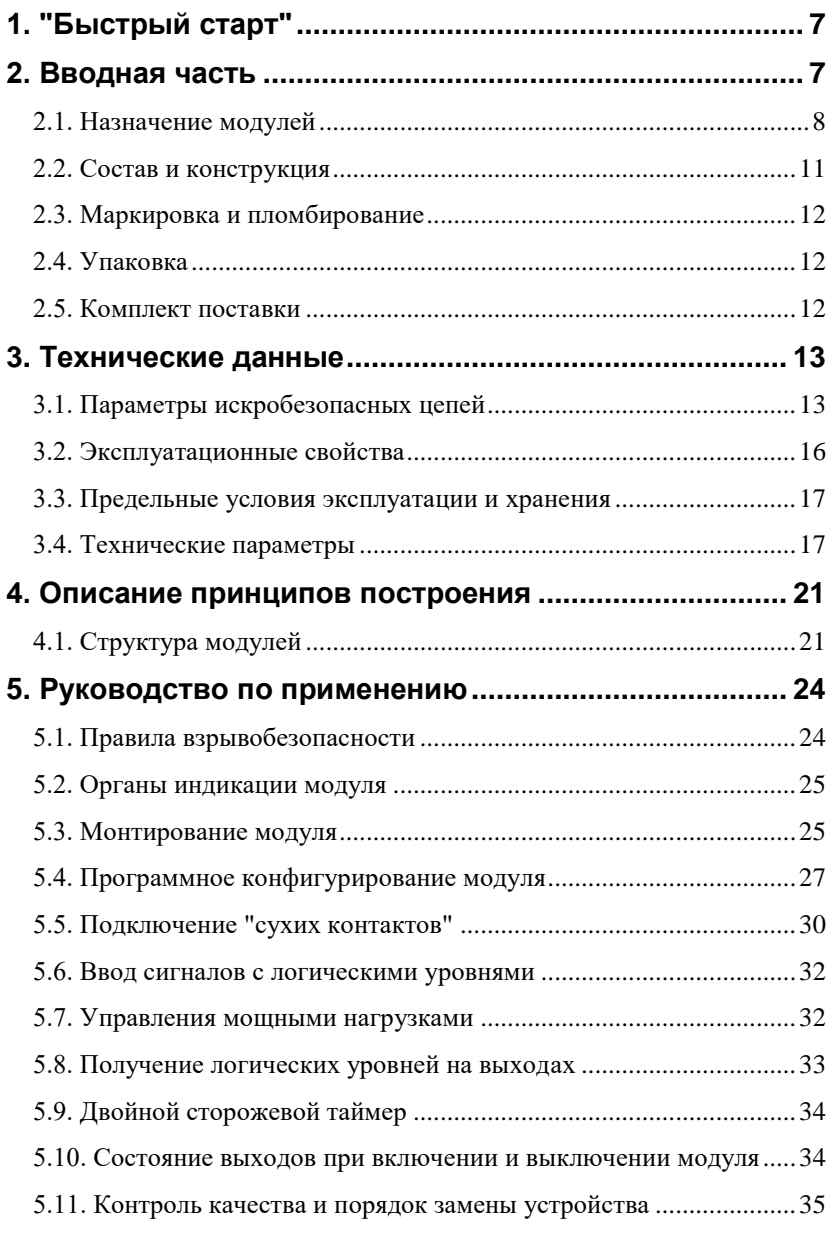

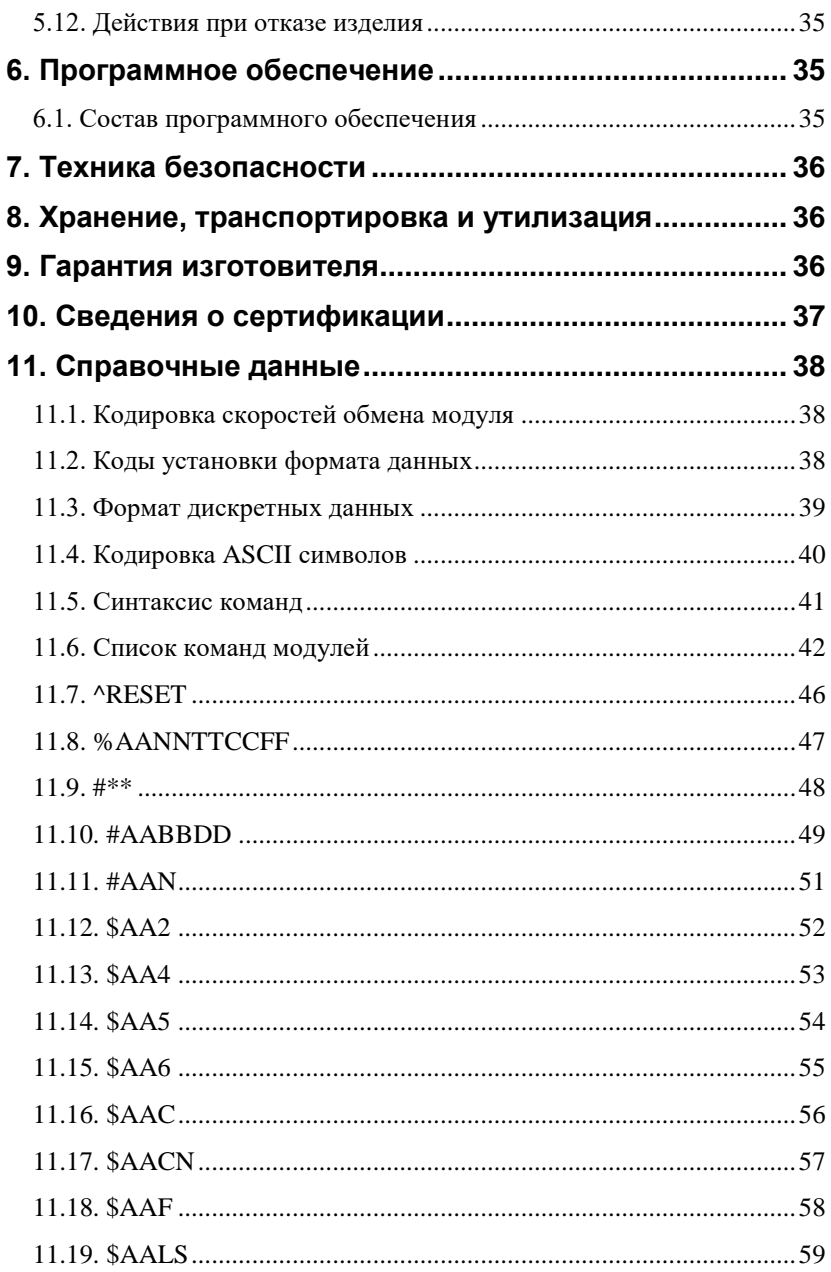

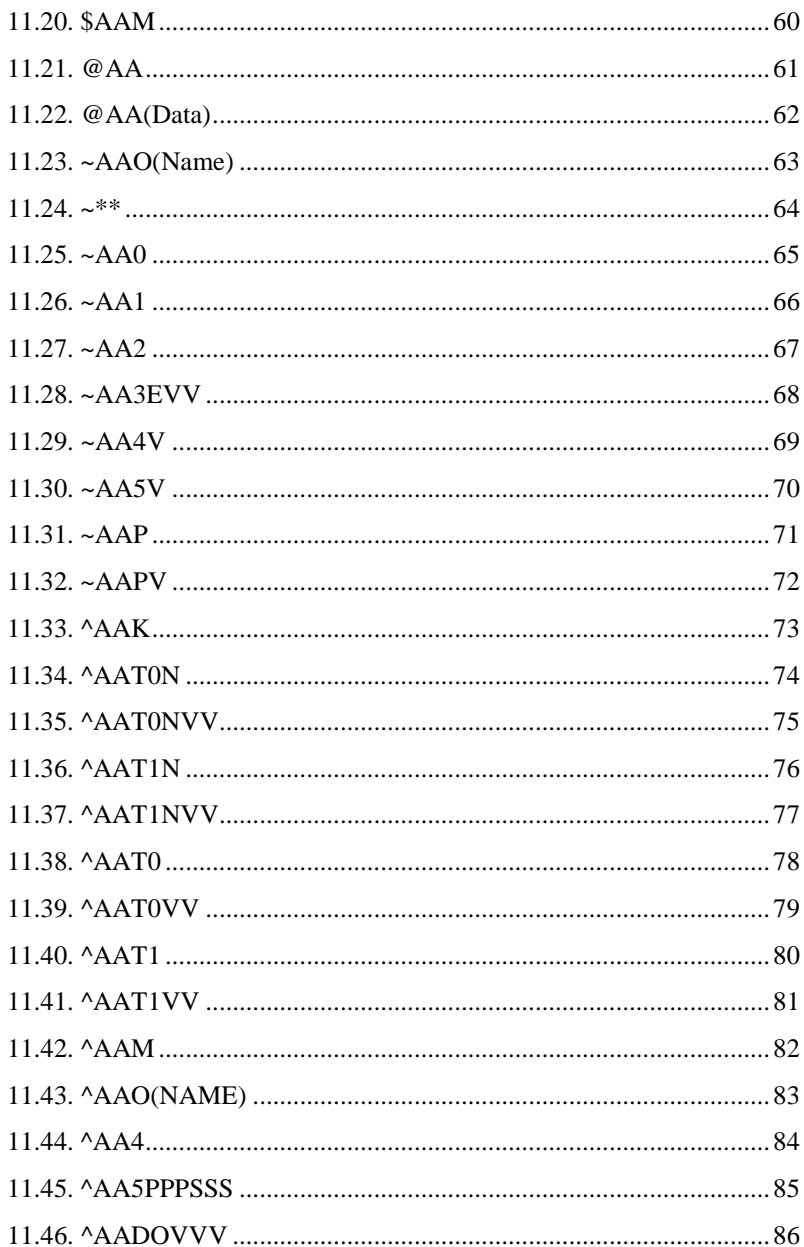

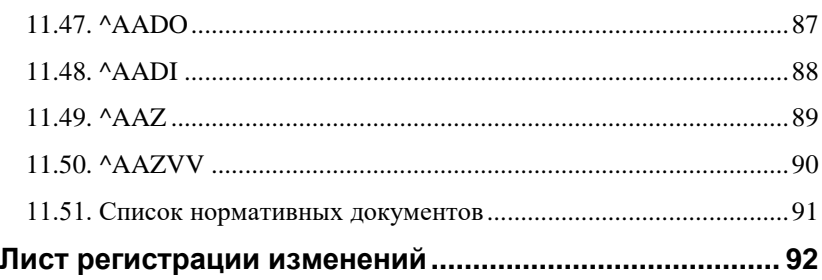

## <span id="page-6-0"></span>1. "Быстрый старт"

Подключите к модулю источник питания и компьютер (рис. 5.1). Для подключения модуля к компьютеру, не имеющему порта RS-485, допускается установка конвертера интерфейсов USB в RS-485 в связке с искробезопасным повторителем интерфейса RS-485 взрывозащищённого исполнения

Теперь нужно установить адрес модуля. По умолчанию, в состоянии поставки, модуль имеет адрес 01. Если Вы будете использовать несколько модулей, то каждому из них нужно назначить индивидуальный адрес. Если Вы хотите попробовать в работе только один экземпляр модуля, этот абзац можно пропустить. Адрес назначается любой программой, которая может посылать ASCII кодах, так и с помощью набора команд по протоколу Modbus RTU. Адрес записывается в модуль командой %0102400600, набранной в окне ОРС сервера. Здесь первые две цифры (01) указывают адрес модуля в состоянии поставки (адрес 01), вторые две цифры указывают новый адрес, в нашем примере это адрес 02. Третьи две цифры (40) указывают код входного диапазона и для дискретных модулей равны 40 (11.8). Четвертая пара цифр указывает скорость передачи информации, 06 соответствует скорости 9600 бит/с (табл. 3). Последние две цифры указывают код формата данных (табл. 4), по умолчанию это 00.

## <span id="page-6-1"></span>2. Вводная часть

Модули серии NLS являются устройствами ввода/вывода, предназначенными для построения распределенной системы сбора данных и управления, в том числе на взрывопожароопасных производствах в жестких условиях эксплуатации. Они обеспечивают аналого-цифровое, цифро-аналоговое преобразование информации и ввод-вывод дискретных сигналов, счет импульсов, измерение частоты, преобразование интерфейсов и другие функции, необходимые для построения эффективных систем управления производственными процессами в жестких условиях эксплуатации. Модули соединяются между собой, а также с управляющим компьютером или контроллером с помощью промышленной сети на основе интерфейса RS-485. Управление модулями осуществляется через порт RS-485 с помощью набора команд в ASCII кодах или по протоколу MODBUS RTU.

Модули не содержат механических переключателей. Все *настройки модулей выполняются программно* из управляющего компьютера (контроллера). Программно устанавливаются: формат данных, адрес модуля, скорость обмена, наличие бита контрольной суммы. Настроечные параметры запоминаются в ЭППЗУ и *сохраняются при выключении питания*.

Все модули имеют *два сторожевых таймера*, один из которых перезапускает модуль в случае его "зависания" или провалов напряжения питания, второй переводит выходы модуля в безопасные состояния при "зависании" управляющего компьютера.

Модули выполнены для применения *в жестких условиях эксплуата-* $\mu\mu\mu$ , при температуре окружающего воздуха от -40 до +50 °С, имеют два уровня *гальванической изоляции* с испытательным напряжением изоляции не менее 2,5 кВ (ГОСТ Р 52931-2008): один уровень - между входами и портом RS-485, второй уровень - между выходами и портом RS-485.

## <span id="page-7-0"></span>**2.1. Назначение модулей**

Модули NLS-16DI-12V, NLS-16DO-12V, NLS-8R-12V [\(рис. 2.1](#page-8-0) - [рис. 2.3\)](#page-9-0) взрывозащищённого исполнения, предназначены для ввода или вывода сигналов, для использования на взрывоопасных производственных объектах, во взрывоопасных зонах любых классов, в соответствии с установленной маркировкой взрывозащиты, требованиями нормативных документов, регламентирующих применение электрооборудования в подземных выработках шахт, рудников и их наземных строениях, опасных по рудничному газу, действующих «Правил устройства электроустановок», «Правил технической эксплуатации электроустановок потребителей», других нормативных документов, регламентирующих применение электрооборудования во взрывоопасных зонах, и настоящего руководства по эксплуатации.

Знак Х стоящий после маркировки взрывозащиты, означает, что при эксплуатации модуля необходимо соблюдать следующие специальные условия:

 присоединяемые к модулям источник питания и другие электротехнические устройства должны иметь искробезопасные электрические цепи по ГОСТ 31610.11-2014 (IEC 60079-11:2011), а их искробезопасные параметры (уровень искробезопасной электрической

цепи и подгруппа электрооборудования) должны соответствовать условиям применения модулей во взрывоопасной зоне;

- модули должны устанавливаться на DIN-рейку внутри коробки или шкафа, предназначенных для размещения во взрывоопасной зоне;
- существует опасность электростатического разряда, следует соблюдать следующие условия для безопасного применения: обеспечить средства для непрерывного стекания электростатических зарядов; монтировать модули в стороне от воздушных (вентиляционных) потоков; очистка модулей должна выполняться только в обесточенном состоянии, с помощью влажной ветоши.

Основным назначением модулей является ввод в управляющий компьютер или контроллер дискретных сигналов, полученных от разнообразных датчиков с логическим выходом, выключателей, кнопок и вывод из него дискретных сигналов для управления исполнительными устройствами.

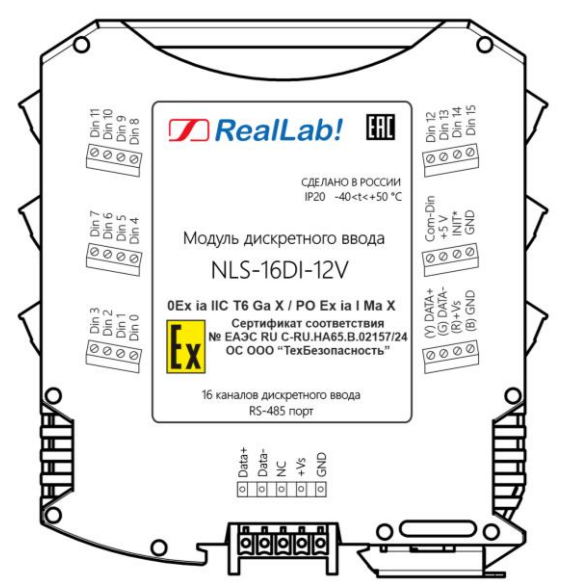

<span id="page-8-0"></span>Рис. 2.1.Вид со стороны маркировки на модуль NLS-16DI-12V взрывозащищенного исполнения

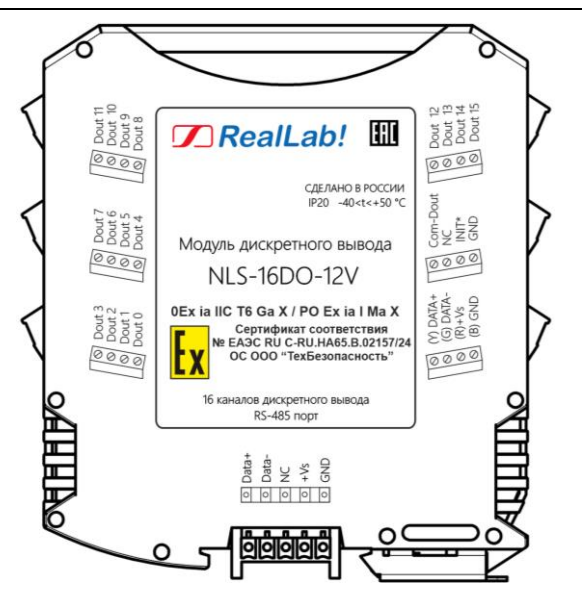

Рис. 2.2. Вид со стороны маркировки на модуль NLS-16DO-12V взрывозащищенного исполнения

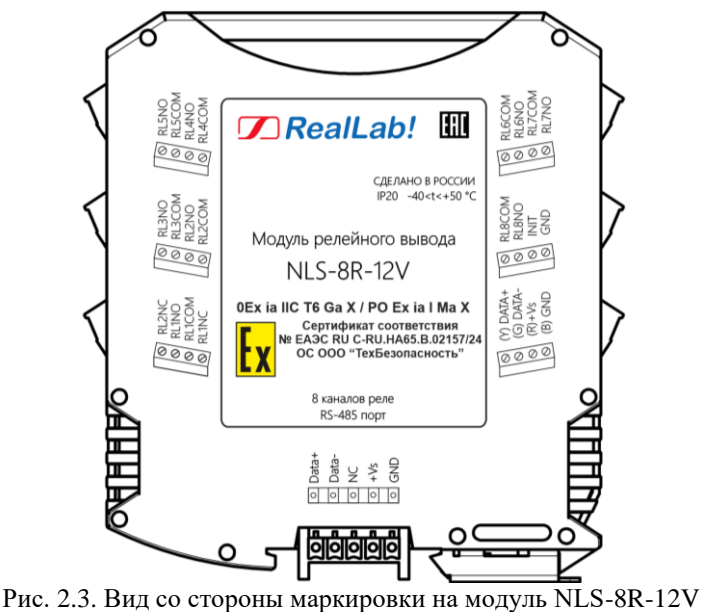

<span id="page-9-0"></span>взрывозащищенного исполнения

## <span id="page-10-0"></span>**2.2. Состав и конструкция**

Модули состоят из печатного узла со съемными клеммными колодками, помещенного в корпус, предназначенный для его крепления на DIN-рейку, см. [рис. 2.4.](#page-10-1)

Корпус не предназначена для разборки потребителем и защищен от открывания пломбой на основе самоклеящейся пломбирующей этикетки.

*Съемные клеммные колодки* позволяют выполнить быструю замену модуля без отсоединения подведенных к нему проводов. Для отсоединения клеммной колодки нужно поддеть ее в верхней части тонкой отверткой. *Шинный разъем*, располагающийся на DIN-рейке. Шинный разъем дублирует шины питания и интерфейсные шины RS-485, выведенные на клеммный разъем, что позволяет подключать модули к питанию и интерфейсу RS-485 непосредственно после их установки на DIN-рейку без внешних проводников.

Для крепления на DIN-рейку используют пружинящую защелку, которую оттягивают в сторону от корпуса с помощью отвертки, затем надевают корпус на 35-мм DIN-рейку и защелку отпускают. Для исключения движения модулей вдоль DIN-рейки по краям модулей можно устанавливать стандартные (покупные) зажимы.

<span id="page-10-1"></span>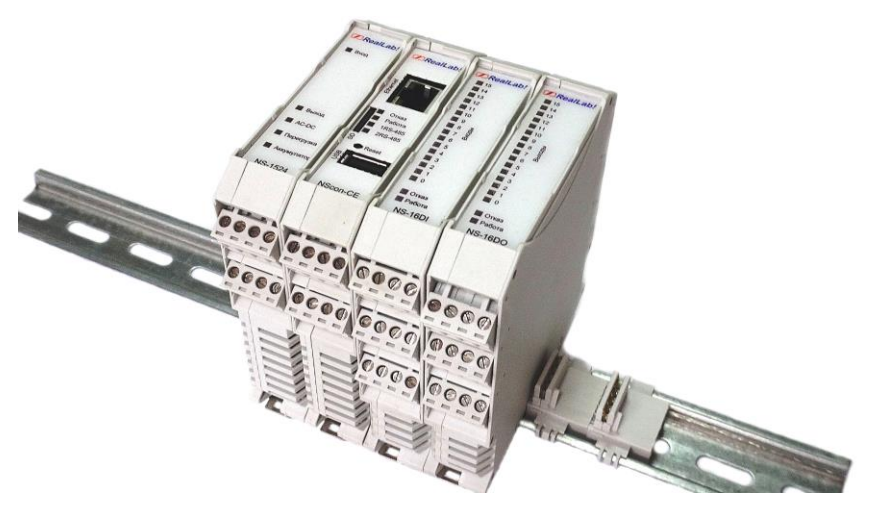

Рис. 2.4. Расположение модулей серии NLS на DIN-рейке

### <span id="page-11-0"></span>**2.3. Маркировка и пломбирование**

На левой боковой стороне модуля указана его марка, наименование изготовителя (НИЛ АП, ООО), знак соответствия, IP степень защиты оболочки, номер сертификата и наименование органа по сертификации взрывозащищенного оборудования, а также назначение выводов (клемм) – где NC=Not Connected (не подключен).

На правой боковой стороне модуля указан почтовый и электронный адрес изготовителя, телефон, вебсайт, дата изготовления и заводской номер изделия.

Пломба в форме отрезка специальной пломбирующей самоклеящейся ленты наклеивается на стык между крышкой и основанием корпуса модуля.

Расположение указанной информации на левой боковой панели модулей приведено на [рис. 2.1](#page-8-0) - [рис. 2.3.](#page-9-0) 

## <span id="page-11-1"></span>**2.4. Упаковка**

Модуль упаковывается в специально изготовленную картонную коробку, на которой нанесена та же информация, что и на правой боковой стороне модуля. Упаковка защищает модуль от повреждений во время транспортировки.

## <span id="page-11-2"></span>**2.5. Комплект поставки**

В комплект поставки входит:

- модуль;
- шинный разъем;
- паспорт.

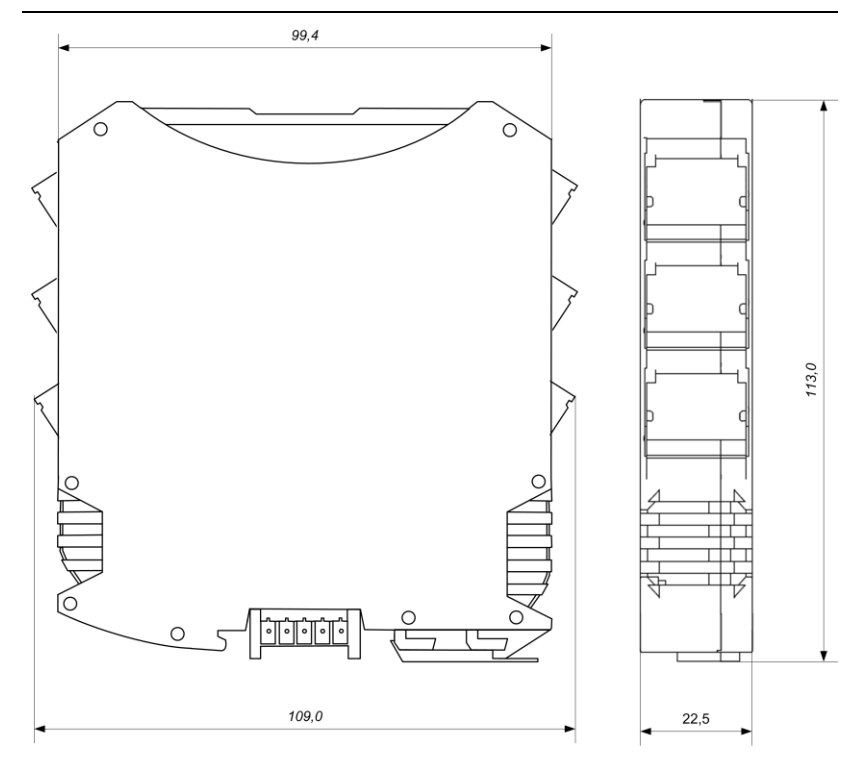

Рис. 2.5. Габаритный чертеж модуля

## <span id="page-12-1"></span><span id="page-12-0"></span>**3. Технические данные**

## **3.1. Параметры искробезопасных цепей**

Вид взрывозащиты.....искробезопасная электрическая цепь уровня «ia». Маркировка ................................. 0Ex ia IIC T6 Ga X или PO Ex ia I Ma X Степень защиты оболочки (корпуса) по ГОСТ 14254....................... IP20 Электрические параметры искробезопасных цепей модулей приведены в [табл.](#page-13-0) 1.

|                                                             |                 | Маркировка      |  |
|-------------------------------------------------------------|-----------------|-----------------|--|
|                                                             |                 | взрывозащиты    |  |
| Назначение цепей                                            | ╳               |                 |  |
|                                                             |                 |                 |  |
|                                                             |                 |                 |  |
|                                                             |                 | PO Ex ia I Ma X |  |
|                                                             |                 |                 |  |
|                                                             | Ex ia IIC T6 Ga |                 |  |
| Цепь питания модуля (клеммы VS, GRD):                       |                 |                 |  |
| максимальное входное напряжение Ui, В                       | 14,5            | 14,5            |  |
| максимальный входной ток Ii, мА                             | 700             | 700             |  |
| максимальная входная мощность Рі, Вт                        | 6,5             | 6.5             |  |
| максимальная внутренняя индуктивность Li, мкГн              | 10              | 10              |  |
| максимальная внутренняя емкость Сі, пФ                      | 40              | 40              |  |
| Цепи дискретных входов (клеммы Din)                         |                 |                 |  |
| в варианте исполнения «логический вход»                     |                 |                 |  |
| максимальное входное напряжение Ui, В                       | 14              | 14              |  |
| максимальный входной ток Ii, мА                             | 250             | 250             |  |
| максимальная входная мощность Рі, Вт                        | 1,5             | 1,5             |  |
| максимальная внутренняя индуктивность Li, мкГн              | 1               | 1               |  |
| максимальная внутренняя емкость Сі, пФ                      | 10              | 10              |  |
| Цепи дискретных входов (клеммы Din)                         |                 |                 |  |
| в варианте исполнения «сухой контакт»                       |                 |                 |  |
| максимальное выходное напряжение Uo, В                      | 13              | 13              |  |
| максимальный выходной ток Io, мА                            | 200             | 200             |  |
| максимальная выходная мощность Ро, Вт                       | 1               | $\mathbf{1}$    |  |
| максимальная внешняя индуктивность Lo, Гн                   | 1               | 18              |  |
| максимальная внешняя емкость Со, мкФ                        | 1               | 28              |  |
| максимальное отношение Lo/Ro внешней цепи с распре-         |                 |                 |  |
| деленными параметрами, мГн / Ом                             | 2,5             | 33              |  |
| Цепи дискретных выходов (клеммы Dout), тип «открытый сток»: |                 |                 |  |
| максимальное входное напряжение Ui, B                       | 14              | 14              |  |
| максимальный входной ток Ii, мА                             | 1000            | 1000            |  |
| максимальная входная мощность Рі, Вт                        | 1,5             | 1,5             |  |
| максимальная внутренняя емкость Сі, пФ                      | 40              | 40              |  |
| максимальная внутренняя индуктивность Li, мкГн              | 1               | 1               |  |

<span id="page-13-0"></span>Табл. 1. Параметры искробезопасных цепей

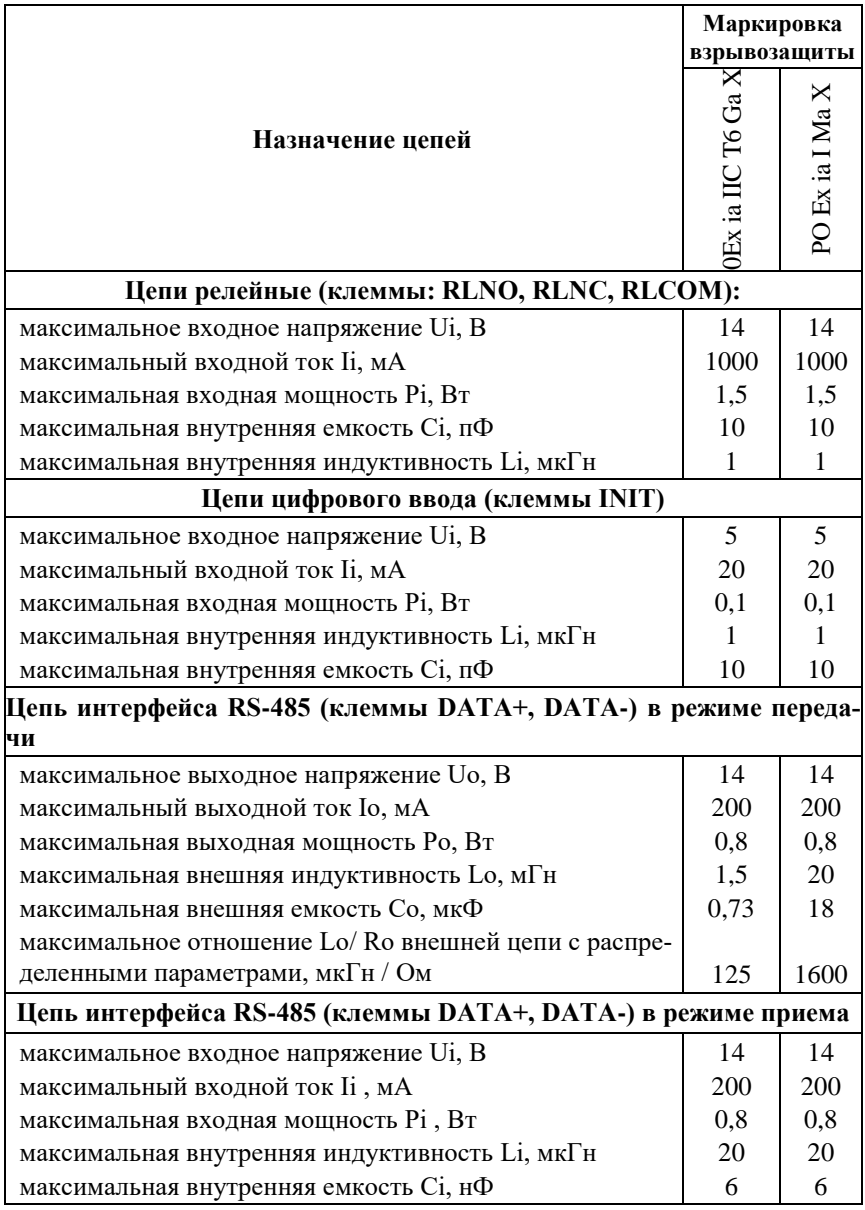

### <span id="page-15-0"></span>**3.2. Эксплуатационные свойства**

Модули характеризуются следующими основными свойствами:

- температурным диапазоном работоспособности от -40 до +50 °С;
- имеют 12 видов защит от:
	- неправильного подключения полярности источника питания;
	- превышения напряжения питания;
	- перенапряжения по входу;
	- короткого замыкания по выходу;
	- перенапряжения по выходу;
	- перегрева выходных каскадов;
	- электростатических разрядов по выходу, входу и порту RS-485;
	- перегрева выходных каскадов порта RS-485;
	- короткого замыкания клемм порта RS-485;
- цифровой фильтр "дребезга" контактов;
- имеют возможность "горячей замены", т. е. без предварительного отключения питания;
- двойной сторожевой таймер выполняет рестарт устройства в случае его "зависания" и провалов питания, а также переводит выходы в безопасные состояния при "зависании" управляющего компьютера;
- групповая изоляция входов и отдельная групповая изоляция выходов с тестовым напряжением изоляции 3700 В. Входы имеют гальваническую изоляцию от части модуля, соединенной с источником питания и портом RS-485 (см. [рис.](#page-20-2) 4.1 - [рис. 4.3\)](#page-22-0). Изоляция обеспечивает защиту модуля и соединенного с ним оборудования от высокого синфазного напряжения, которое допустимо на входных клеммах. Изоляция защищает также модуль от разности потенциалов между "землей" источника сигнала и приемника, которая может возникнуть при наличии недалеко расположенного мощного оборудования;
- используют напряжение питания в диапазоне от 10 до 13 В;
- скорость обмена через порт RS-485, бит/с: 1200 и менее; 2400, 4800, 9600, 19200, 38400, 57600, 115200. Выбирается программно;
- встроенное ЭППЗУ позволяет хранить настройки модуля при выключенном питании;
- степень защиты от воздействий окружающей среды IP20;
- наработка до отказа не менее 100 000 час;
- вес модуля составляет не более 500 г.

<span id="page-16-0"></span>См. также п[. 3.3.](#page-16-0)

#### **3.3. Предельные условия эксплуатации и хранения**

- температурный диапазон работоспособности от -40 до +50 °С;
- напряжение питания до  $+13 B$ ;
- относительная влажность не более 95 %;
- вибрации в диапазоне 10...55 Гц с амплитудой не более 0,15 мм;
- конденсация влаги на приборе не допускается. Для применения в условиях с конденсацией влаги, в условиях пыли, дождя, брызг или под водой модуль следует поместить в дополнительный защитный кожух с соответствующей степенью защиты;
- модуль не может эксплуатироваться в среде газов, вызывающих коррозию металла;
- модуль рассчитан на непрерывную работу в течение 10 лет;
- срок службы изделия 20 лет;
- оптимальная температура хранения  $+5...+40$  °С;
- <span id="page-16-1"></span>• предельная температура хранения  $-40...+85$  °С.

### **3.4. Технические параметры**

В [табл. 2](#page-17-0) приведены технические характеристики для модулей.

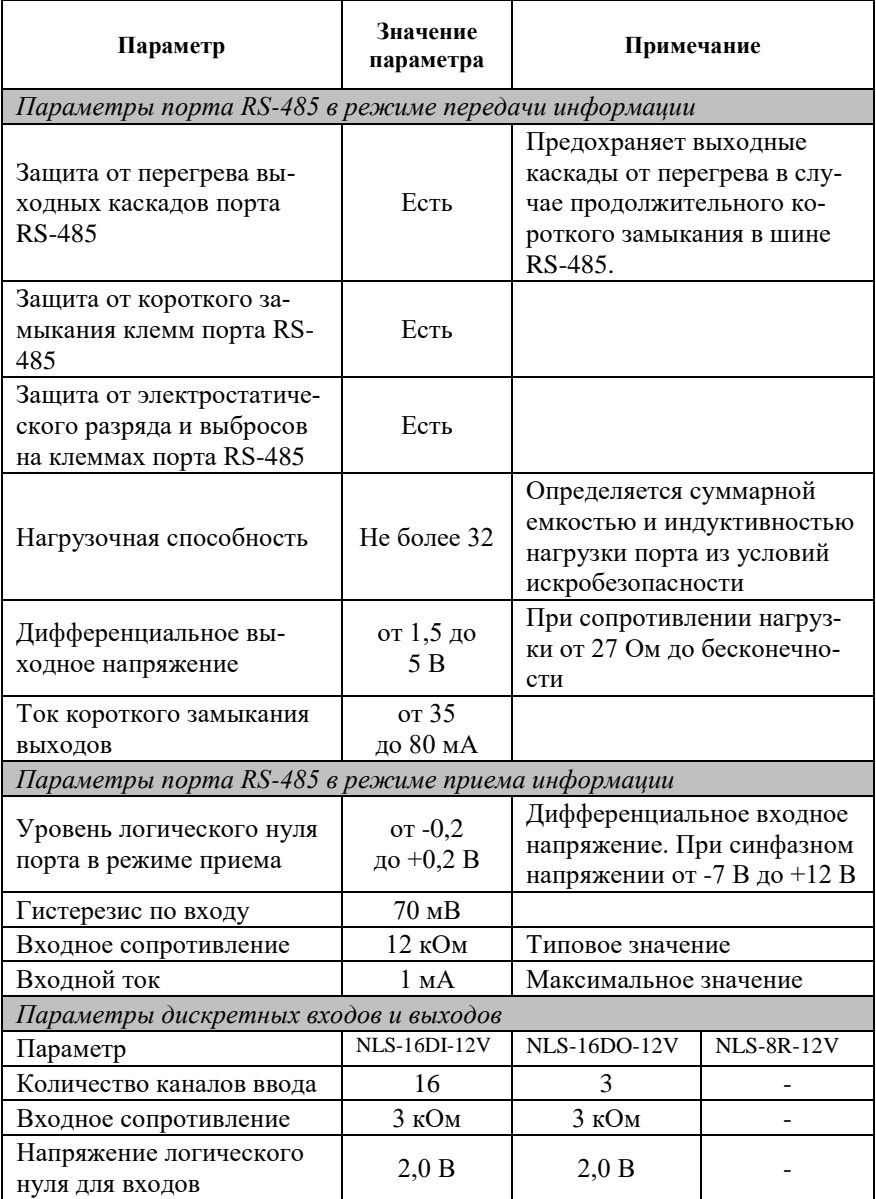

<span id="page-17-0"></span>Табл. 2. Параметры модулей при температуре -40...+50 °С

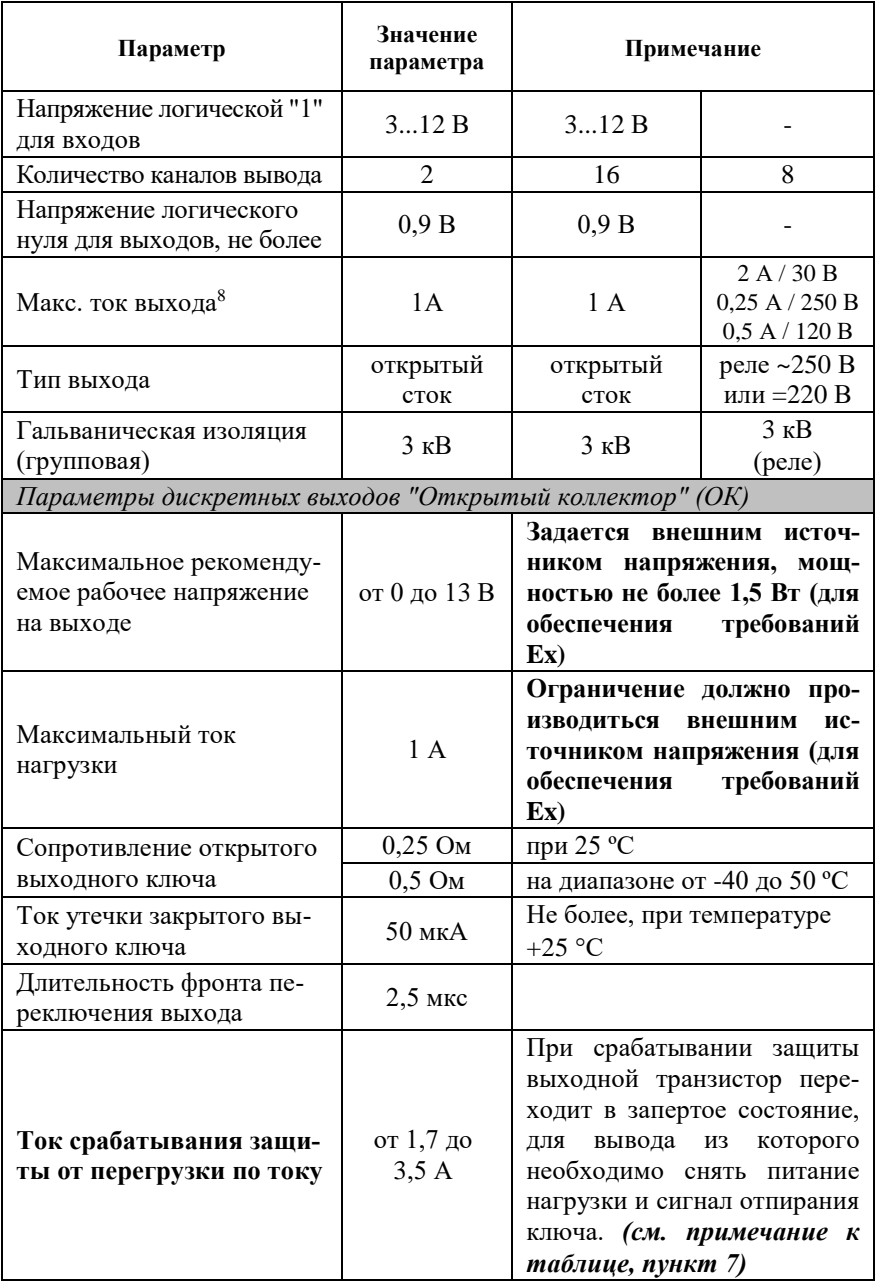

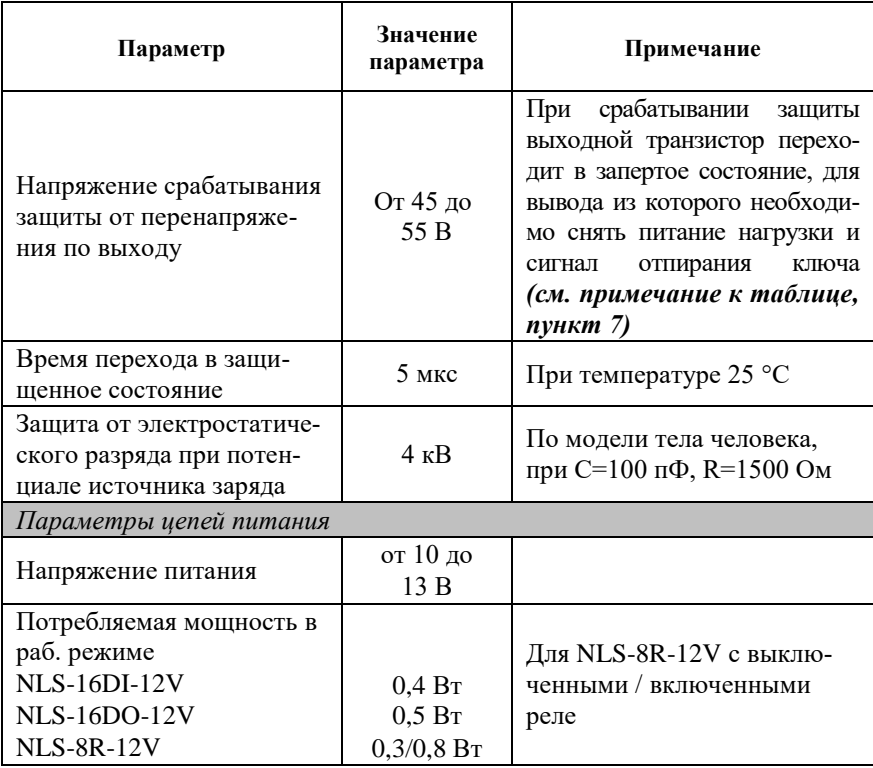

*Примечание к таблице*

- 1. При обрыве линии с приемной стороны порта RS-485 приемник показывает состояние логической единицы.
- 2. Максимальная длина кабеля, подключенного к выходу передатчика порта RS-485, равна 1,2 км.
- 3. Импеданс нагрузки порта RS-485 должен быть равен 100 Ом
- 4. ОК "открытый коллектор".
- 5. Для релейного логического выхода время срабатывания реле 6 мс, время отпускания реле 3 мс.
- 6. NLS-8R имеет 4 реле с переключающими контактами и 4 реле с нормально разомкнутыми контактами.
- **7. Модули питаются от источника питания взрывозащищённого исполнения. При правильном монтаже системы параметры внешних цепей не могут выходить за границы, указанные в п. [3.1.](#page-12-1) Поэтому условия срабатывания некоторых защит могут никогда не наступить.**
- **8. Максимальные параметры, указанные в этой таблице, являются максимальными из условий сохранения работоспособности прибора, но не из условий искоробезопасности, см. п[. 3.1.](#page-12-1)**

## <span id="page-20-0"></span>**4. Описание принципов построения**

## <span id="page-20-1"></span>**4.1. Структура модулей**

Модуль NLS-16DI-12V имеет дискретные входы, к которым могут подключаться любые источники дискретных сигналов, в том числе типа "сухой контакт".

Дискретные сигналы со входа модуля через гальванический изолятор поступают в микроконтроллер. Изолированная часть модуля, содержащая блоки логического вывода, питается через развязывающий преобразователь постоянного напряжения, чем обеспечивается полная гальваническая изоляция входов и выходов от блока питания и интерфейсной части [\(рис.](#page-20-2) 4.1 - [рис. 4.3\)](#page-22-0).

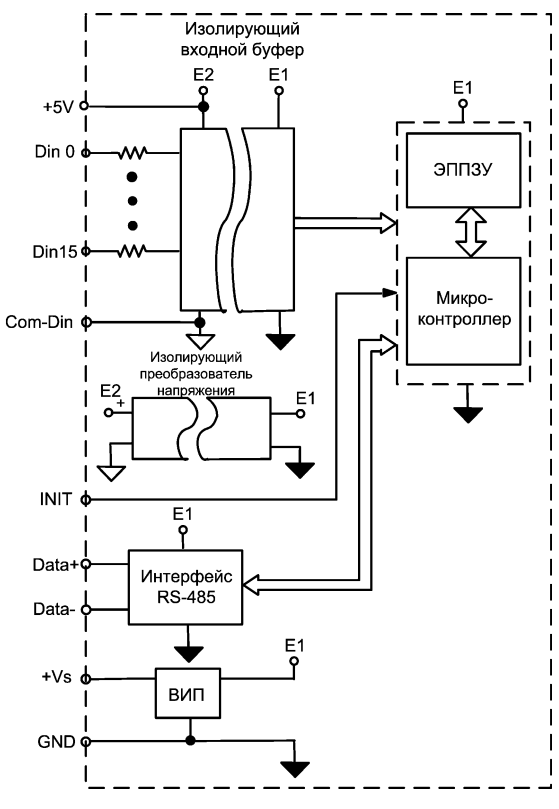

<span id="page-20-2"></span>Рис. 4.1. Структурная схема модуля NLS-16DI-12V

Микроконтроллер модуля выполняет следующие функции:

- исполняет команды, посылаемые из управляющего компьютера;
- реализует протокол обмена через интерфейс RS-485.

В состав модуля входит сторожевой таймер, вырабатывающий сигнал сброса, если микроконтроллер перестает вырабатывать сигнал "Host ОК" (это периодический сигнал, подтверждающий, что микроконтроллер не "завис"). Второй сторожевой таймер внутри микроконтроллера переводит выходы модуля в безопасные состояния ("Safe Value"), если из управляющего компьютера перестает приходить сигнал "Host ОК". Обычно безопасными состояниями считаются те, которые получаются на выходах модуля при отключении питания. В описываемых модулях это высокоомные состояния.

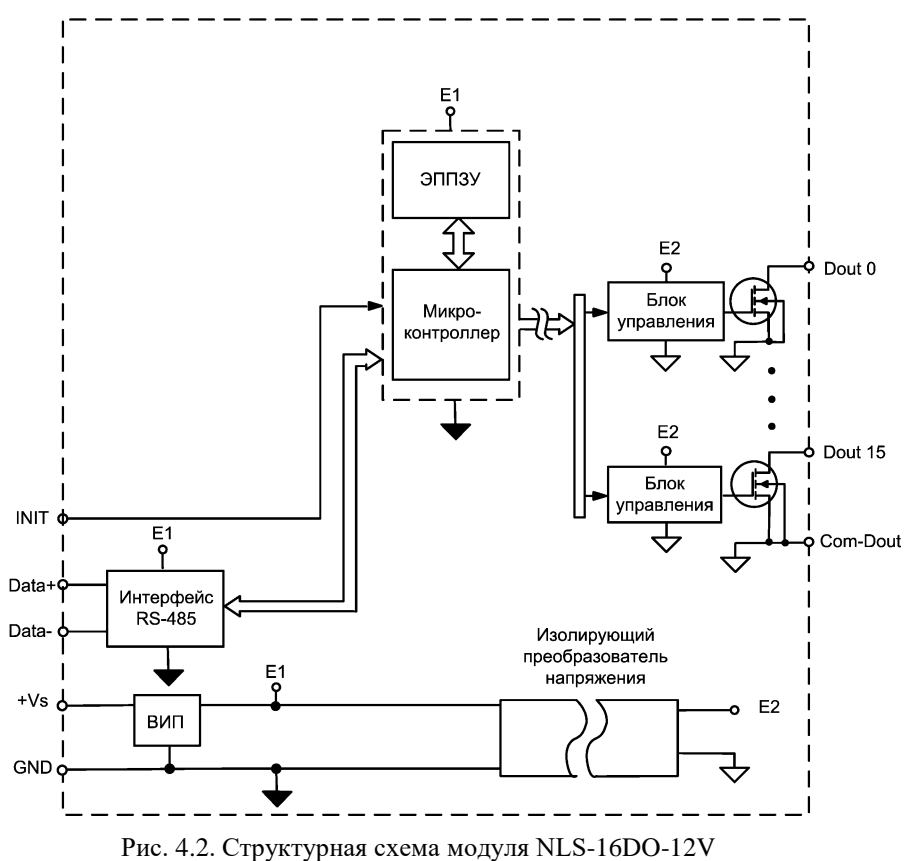

Схема питания модулей содержит вторичный импульсный источник питания, входное напряжение питания в диапазоне от  $+10$  до  $+13$  B. Модули содержат также изолирующий преобразователь напряжения для питания входных каскадов модуля.

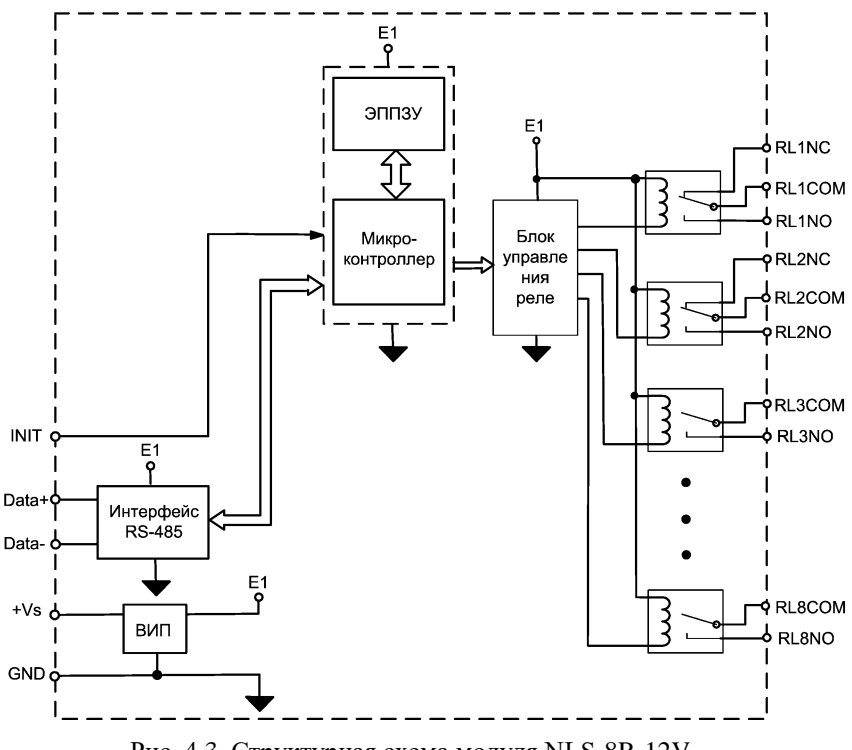

<span id="page-22-0"></span>Рис. 4.3. Структурная схема модуля NLS-8R-12V. Обозначения: СОМ - "Common" - "общий", "C" - "Closed" - нормально замкнутый, "O" - "Open" - нормально открытый

Каскад типа "сухой контакт" (см. [5.5\)](#page-29-0) предназначен для подключения источников сигнала типа "сухой контакт", т.е. просто механических переключателей, например, концевых выключателей. Его особенностью является наличие внутреннего изолированного источника питания "сухих контактов", который гальванически изолирован от источника питания модуля.

## <span id="page-23-0"></span>**5. Руководство по применению**

Для работы с модулями серии NLS необходимо иметь следующие компоненты:

- модуль;
- управляющий компьютер (контроллер) с портом RS-485;
- искробезопасный повторитель интерфейса RS-485 взрывозащищённого исполнения (например, NLS-485C-12V Ex).
- При отсутствии у управляющего компьютера (контроллера) порта RS-485 допускается установка конвертера интерфейсов USB в RS-485 в связке с искробезопасным повторителем интерфейса RS-485 взрывозащищённого исполнения;
- искробезопасный источник питания с выходным напряжением от 10 до 13 В.

## <span id="page-23-1"></span>**5.1. Правила взрывобезопасности**

При монтаже системы автоматики модули с маркировкой взрывозащиты [Ex ia Ga] IIC или [Ex ia Ma] I располагаются вне взрывоопасной зоны, а модули с маркировкой 0Ex ia IIC T6 Ga X или PO Ex ia I Ma X могут располагаться как внутри взрывоопасной зоны, так и вне ее [\(рис.](#page-23-2) 5.1).

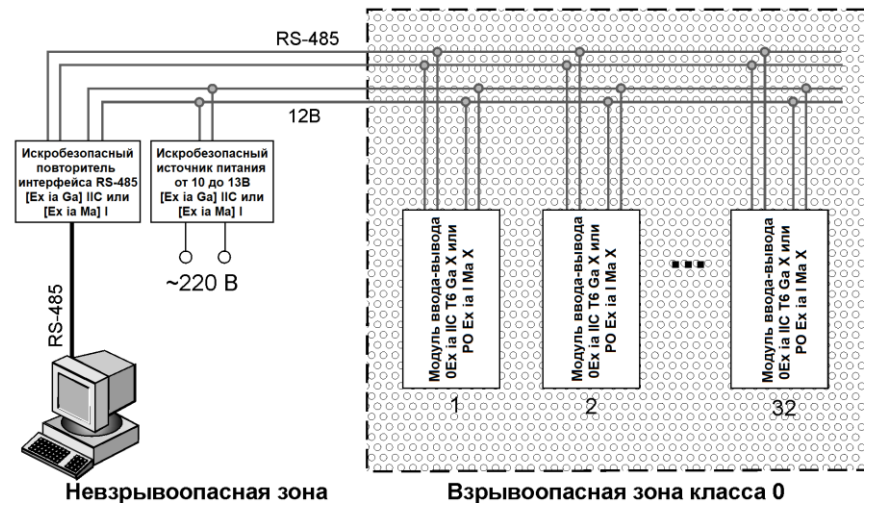

<span id="page-23-2"></span>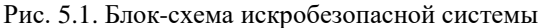

Прежде чем приступить к монтажу модулей, необходимо проверить маркировку взрывозащиты, нанесенную на корпус прибора, а также убедиться в целостности корпуса.

Необходимо контролировать суммарную емкость и индуктивность проводов, подключаемых к искробезопасным клеммам модулей и внутреннюю емкость, и индуктивность присоединяемого оборудования (см. п. [3.1\)](#page-12-1).

*Запрещается ремонтировать вышедшие из строя модули*. Они могут быть только заменены на годные у изготовителя (НИЛ АП, ООО) или торгующей организации.

## <span id="page-24-0"></span>**5.2. Органы индикации модуля**

На лицевой панели модуля расположены два светодиодных индикатора: красный и зеленый, а также линейка светодиодов для индикации состояния входов (выходов). Свечение красного светодиодного индикатора означает отказ модуля. Зеленый светодиод горит при нормальной работе модуля. Мигание зеленого светодиода означает ошибку системного сторожевого таймера.

### <span id="page-24-1"></span>**5.3. Монтирование модуля**

Модули могут быть использованы на производствах и объектах вне взрывоопасных зон в соответствии с настоящим Руководством по эксплуатации.

Модуль может быть установлен в шкафу на DIN-рейку. Для крепления на DIN-рейку нужно оттянуть пружинящую защелку [\(рис.](#page-25-0) 5.2), затем надеть модуль на рейку и отпустить защелку. Чтобы снять модуль, сначала оттяните ползунок, затем снимите модуль. Оттягивать защелку удобно отверткой.

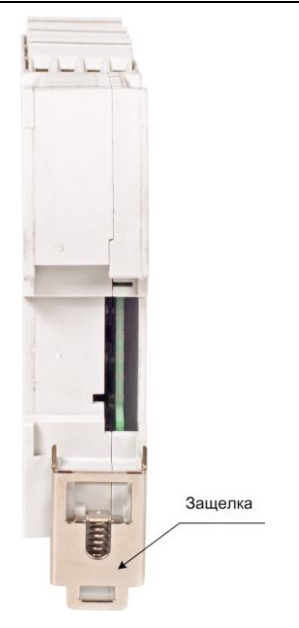

Рис. 5.2. Вид снизу на модуль серии NLS

<span id="page-25-0"></span>Перед установкой модуля следует убедиться, что температура и влажность воздуха, а также уровень вибрации и концентрация газов, вызывающих коррозию, находятся в допустимых для модуля пределах.

При установке модуля вне помещения его следует поместить в пылевлагозащищенном корпусе с необходимой степенью защиты.

Сечение жил проводов, подсоединяемых к клеммам модуля, должно быть в пределах от 0,5 до 2,5 кв.мм.

При неправильной полярности источника питания модуль не выходит из строя, но и не работает, пока полярность не будет изменена на правильную. При правильном подключении питания загорается зеленый светодиод на лицевой панели прибора.

Модуль допускает "горячую замену", т.е. он может быть заменен без предварительного выключения питания и остановки всей системы. Перед установкой нового модуля следует записать в него все необходимые конфигурационные установки. Возможность горячей замены достигнута благодаря высокой степени защиты модуля от небрежного использования. Тем не менее, в аварийном режиме работы системы желательно убедиться, что напряжения в подключаемых цепях не превышают предельно допустимых значений (см. раздел [3.3](#page-16-0) ).

Полсоелинение молуля к промышленной сети на основе интерфейсов RS-485 выполняется экранированной витой парой. Такой провод уменьшает наводки на кабель и повышает устойчивость системы к сбоям во время эксплуатации.

## <span id="page-26-0"></span>5.4. Программное конфигурирование модуля

Прежде чем подключить модуль к сети, его необходимо сконфигурировать, т.е. задать скорость обмена данными, установить бит контрольной суммы, адрес, номер входного диапазона и формат данных (см. раздел 0).

#### 5.4.1. Заводские установки

Заводскими установками (установками по умолчанию) являются следующие:

- скорость обмена 9600 бит/с;
- количество бит данных 8;
- один стоп бит;
- $\bullet$  четность нет:
- адрес 01 (шестнадцатеричный);
- тип (позиция TT в команде %AANNTTCCFF) = 40;  $\bullet$
- контрольная сумма отключена.  $\bullet$

#### <span id="page-26-1"></span>5.4.2. Применение режима INIT\*

Этот режим используется для установки скорости обмена, а также в случае, когда пользователь забыл ранее установленные параметры конфигурации модуля. Для решения проблемы достаточно перейти в режим "INIT\*", как это описано ниже, и считать нужные параметры, хранящиеся в ЭППЗУ модуля, командой \$002(cr). В режиме INIT\* всегда устанавливается адрес 00, скорость обмена 9600 бит/с, контрольная сумма выключена. Установленные в режиме INIT\* параметры вступают в силу после перезагрузки модуля.

Для выполнения сброса параметров модуля в заводские установки, необходимо перейти в режим "INIT" и выполнить команду ^RESET (см. п. 11.7). При этом ЭППЗУ модуля будет полностью перезаписано. В этом случае модуль полностью вернет заводские установки всех параметров. С заводскими параметрами модуль начнет работать после отключения вывода "INIT" и перезагрузки модуля.

Сначала подключите модуль к компьютеру. Если компьютер не имеет порта RS-485, то допускается установка конвертера интерфейсов USB в RS-485 в связке с искробезопасным повторителем интерфейса RS-485 взрывозащищённого исполнения.

Для перехода в режим INIT\* выполните следующие действия:

- выключите модуль;
- соедините вывод "INIT\*" с выводом "GND";  $\bullet$
- включите питание;  $\bullet$
- пошлите в модуль команду \$002(cr) при скорости 9600 бит/с, что- $\bullet$ бы прочесть конфигурацию, ранее записанную в ЭППЗУ модуля;
- выключите питание, отсоедините вывод "INIT\*".  $\bullet$

Чтобы изменить скорость обмена, нужно сделать следующее:

- включить питание модуля;  $\bullet$
- соединить вывод INIT\* с выводом "GND";  $\bullet$
- ввести команду изменения контрольной суммы и скорости обмена  $\bullet$ (см. пример ниже);
- выключить питание модуля;
- отключить вывод INIT\* от вывода "GND";
- включить питание;
- проверить сделанные изменения. Не забудьте сделать соответ- $\bullet$ ствующие изменения скорости обмена и контрольной суммы на управляющем компьютере.

#### <u>Пример.</u>

Для изменения контрольной суммы можно поступить следующим образом. Сначала считайте текущее состояние модуля командой \$012, т.е. адрес модуля равен 01, цифра 2 означает "чтение конфигурации модуля" (см. п. 11.12). Предположим, ответ модуля получили в виде  $101000600$ . Здесь первые две цифры  $(01)$  означают адрес модуля, вторые две (00) - код входного диапазона, третьи две (06) - скорость работы (см. табл. 3, четвертые две (00) - формат данных (см. табл. 4).

Чтобы включить использование контрольной суммы, надо сначала, пользуясь таблицей табл. 4 составить последний байт (FF) команды

[%AANNTTCCFF](#page-46-0) (п. [11.8\)](#page-46-0), например, в виде 01000000. В этом слове шестой бит (если отсчитывать от нулевого), установленный в "1", означает, что контрольная сумма будет использоваться во всех командах (см. [табл.](#page-37-4) 4). Теперь полученное двоичное слово надо перевести в шестнадцатеричное (01000000=40h) и добавить его к команде [%AANNTTCCFF](#page-46-0) в позицию FF. Используя ранее считанные данные !01000600, команду [%AANNTTCCFF](#page-46-0) теперь можно записать в виде %01010640. После ее пересылки в модуль контрольная сумма будет использоваться всегда, а ее отсутствие будет рассматриваться модулем как ошибка.

#### **5.4.3. Применение контрольной суммы**

Контрольная сумма позволяет обнаружить ошибки в командах, посланных из управляющего компьютера в модуль, и в ответах модуля.

Контрольная сумма представляется двумя ASCII символами шестнадцатеричного формата и передается непосредственно перед "возвратом каретки" (cr). Контрольная сумма должна быть равна сумме кодовых значений всех ASCII символов, представленных в команде. Эта сумма должны быть представлена в шестнадцатеричной системе счисления. Если сумма больше FFh, то в качестве контрольной суммы используется только младший байт. Если контрольная сумма в команде записана ошибочно или пропущена, модуль отвечать не будет.

#### *Пример.*

Предположим, мы хотим переслать в модуль команду \$012(cr) (см. п. [11.12\)](#page-51-0). Сумма ASCII кодов (см. [табл.6\)](#page-39-1) символов команды (символ возврата каретки не считается) равна

" $\frac{1}{2}$ "+"0"+"1"+"2" = 24h+30h+31h+32h=B7h,

контрольная сумма равна B7h, т.е. перед символом (cr) в команде надо указать "B7", и команда \$012(cr) будет выглядеть как \$012B7(cr).

Если ответ модуля на эту команду без контрольной суммы получен в виде, например, !01400600(cr), то сумма ASCII кодов символов этой команды равна:

":"+"0"+"1"+"4"+"0"+"0"+"6"+"0"+"0"=21h+30h+31h+34h+30h+30h+3 6h +30h +30h =1AСh,

и контрольная сумма для этого случая равна ACh, т.е. ответ модуля при работе с контрольной суммой будет, например, !014006С0AC(cr),

гле предпоследний байт С0 означает, что установлен режим обмена с контрольной суммой (см. пример из п. 5.4.2).

#### 5.4.4. Изменение формата данных

Выбрать формат данных можно командой %AANNTTCCFF (п. 11.8), как это описано в примере к разделу 5.4.2. Для этого следует использовать справочную табл. 4.

## <span id="page-29-0"></span>5.5. Подключение "сухих контактов"

"Сухими контактами" называют механические выключатели, не имеющие источников энергии, например, контакты реле или концевые выключатели, кнопки. Примеры их подключения  $\mathbf{K}$ молулю NLS-16DI-12V приведены на рис. 5.3 - рис. 5.5.

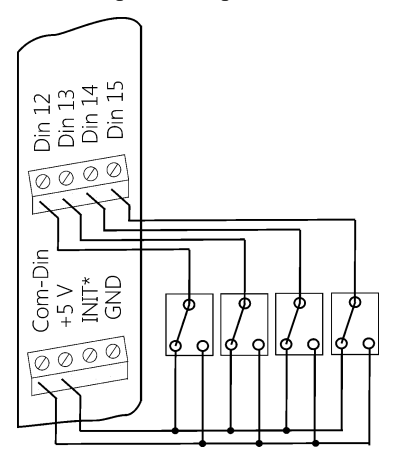

<span id="page-29-1"></span>Рис. 5.3. Подсоединение контактов к модулю NLS-16DI-12V с входным каскадом типа «Сухой контакт»

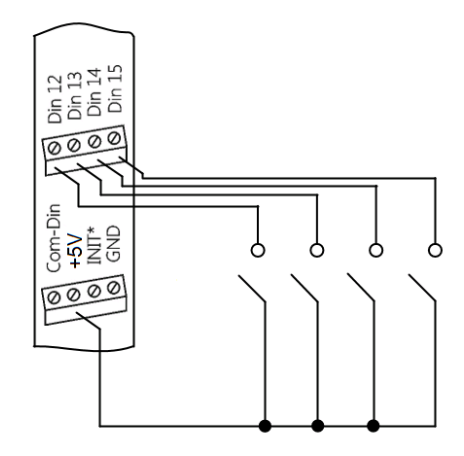

Рис. 5.4. Подсоединение контактов к модулю NLS-16DI-12V с входным каскадом типа «Сухой контакт» с использованием внутреннего источника питания

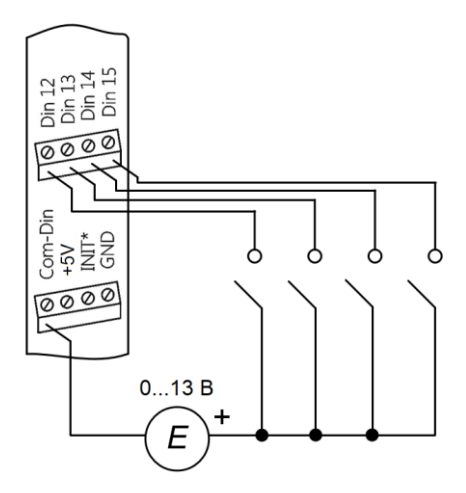

<span id="page-30-0"></span>Рис. 5.5. Подсоединение контактов к модулю NLS-16DI-12V с входным каскадом типа «Сухой контакт» с использованием внешнего источника питания

### <span id="page-31-0"></span>**5.6. Ввод сигналов с логическими уровнями**

Сигналы с логическими уровнями, например, от электронного оборудования, можно ввести в модуль как показано на [рис. 5.6.](#page-31-2)

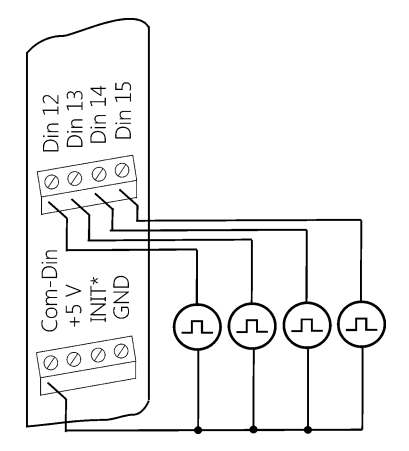

<span id="page-31-2"></span>Рис. 5.6. Подсоединение к модулю NLS-16DI-12V источников сигналов с логическими уровнями

Общий провод источников сигнала следует соединять с общим проводом цифровой части Com-Din, который в модуле гальванически изолирован от источника питания модуля и его интерфейсной части.

### <span id="page-31-1"></span>**5.7. Управления мощными нагрузками**

Выходные каскады модулей можно использовать для переключения нагрузок любой допустимой по требованиям взрывобезопасности мощности, если подключить к выходным каскадам модуля электромагнитное или полупроводниковое реле. Соответствующая схема включения приведена на [рис. 5.7,](#page-32-1) [рис.](#page-32-2) 5.8. При использовании дискретных выходов необходимо помнить, что безопасные состояния управляемых механизмов должны соответствовать высокоомному состоянию выходов модуля.

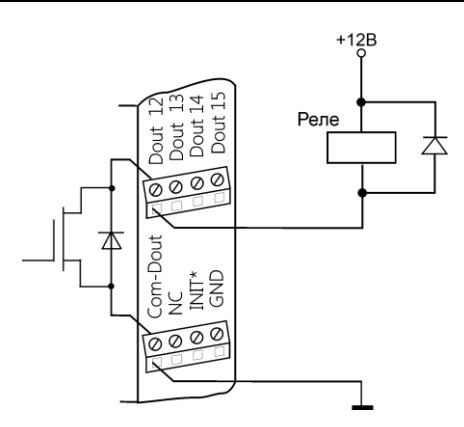

<span id="page-32-1"></span>Рис. 5.7. Применение модуля NLS-16DO-12V для управления электромагнитным реле

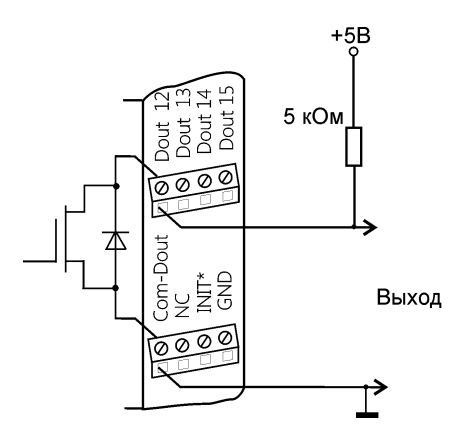

<span id="page-32-2"></span>Рис. 5.8. Получение логических уровней напряжения на выходах модуля NLS-16DO-12V

### <span id="page-32-0"></span>**5.8. Получение логических уровней на выходах**

Выходные каскады модулей выполнены по схеме с открытым коллектором, что позволяет получить логические уровни любой величины, до +14 В, в зависимости от напряжения источника питания выходных каскадов [\(рис.](#page-32-2) 5.8).

## <span id="page-33-0"></span>**5.9. Двойной сторожевой таймер**

"Двойной сторожевой таймер" означает наличие в модуле двух сторожевых таймеров: системного и сторожевого таймера модуля.

*Сторожевой таймер модуля* представляет собой аппаратную цепь сброса контроллера, входящего в состав модуля серии NLS, которая перезапускает модуль в случае его "зависания", что может случиться при работе в чрезвычайно жестких условиях эксплуатации при наличии мощных помех. Сторожевой таймер позволяет автоматически возобновить работу модуля после кратковременного сбоя.

*Системный сторожевой таймер* позволяет исключить аварийные ситуации в случае, когда неисправность возникает у управляющего компьютера. Реализация системного сторожевого таймера выглядит следующим образом. Управляющий компьютер периодически посылает в модуль сторожевые импульсы с равными промежутками времени. Если очередной импульс не приходит в положенное время, модуль считает, что компьютер завис и переводит все свои выходы в безопасные состояния. Это защищает управляемое оборудование от аварийных ситуаций и делает всю систему более надежной и стабильной.

При включении питания модуля на его выходах сначала устанавливаются заранее заданные состояния "PowerON" (см. команду ~AA5V, п. [11.29,](#page-68-0) и п. [5.10\)](#page-33-1), затем проверяется, включен ли системный сторожевой таймер. Если он включен и в течение его периода не пришла команда "Host OK" (~\*\*), то выходы модуля устанавливаются в безопасные ("Safe Value") состояния. При этом любые команды вывода модулем игнорируются.

## <span id="page-33-1"></span>**5.10. Состояние выходов при включении и выключении модуля**

При включении питания модуля на его выходах появляются состояния "Power On". Эти состояния сохраняются до тех пор, пока из управляющего компьютера не придет команда установки выходов в состояние, соответствующее алгоритму работы всей системы.

Если сброс или блокировка модуля выполняется системным сторожевым таймером, то выходы устанавливаются в безопасные ("Safe Value") состояния. Зеленый светодиод модуля начинает мигать.

При этом вся система, в которой используются модули, должна быть спроектирована таким образом, чтобы безопасным состояниям выходов модуля соответствовали безопасные положения исполнительных устройств.

При отключении питания модуля все дискретные выходы устанавливаются в высокоомные состояния.

### <span id="page-34-0"></span>5.11. Контроль качества и порядок замены устройства

Контроль качества модуля при производстве выполняется на специально разработанном стенде. Неисправные модули до наступления гарантийного срока могут быть заменены на новые у изготовителя.

## <span id="page-34-1"></span>5.12. Действия при отказе изделия

При отказе модуля в системе его следует заменить на новый. Перед заменой в новый модуль нужно записать все необходимые установки (адрес, скорость обмена, разрешение/запрет использования контрольной суммы). Для замены модуля из него вынимают клеммные колодки, не отсоединяя от них провода, и вместо отказавшего модуля устанавливают новый. При выполнении этой процедуры работу всей системы можно не останавливать, если это допускают делать используемые алгоритмы работы АСУ ТП и требования безопасности.

Запрещается ремонтировать вышедшие из строя модули. Они могут быть только заменены на годные у изготовителя или торгующей организации. Замена сработавших плавких предохранителей в модулях может быть выполнена только изготовителем (НИЛ АП, ООО).

## <span id="page-34-2"></span>6. Программное обеспечение

## <span id="page-34-3"></span>6.1. Состав программного обеспечения

Для работы с модулями серии NL вполне достаточно команд, приведенных в разделе "Справочные данные". Эти команды могут передаваться в модуль через СОМ-порт из любого компьютера в ASCII кодах. Для работы с модулями можно использовать ПО NLConfig или NLConfig v2.

## <span id="page-35-0"></span>**7. Техника безопасности**

Допускать к работе с модулем следует персонал, прошедший обучение по эксплуатации Ех-оборудования в соответствии с ТР ТС 0122011, ГОСТ 31610.0-2019, ГОСТ 31610.11-2014. Данное изделие относится к приборам взрывозащищенного исполнения, которые питаются безопасным сверхнизким напряжением и не требует специальной защиты персонала от случайного соприкосновения с токоведущими частями.

## <span id="page-35-1"></span>**8. Хранение, транспортировка и утилизация**

Хранить устройство следует в таре изготовителя. При ее отсутствии надо принять меры для предохранения изделия от попадания внутрь его и на поверхность пыли, влаги, конденсата, инородных тел. Срок хранения прибора составляет 10 лет.

Транспортировать изделие допускается любыми видами транспорта в таре изготовителя.

Устройство не содержит вредных для здоровья веществ, и его утилизация не требует принятия особых мер.

## <span id="page-35-2"></span>**9. Гарантия изготовителя**

НИЛ АП гарантирует бесплатную замену или ремонт неисправных приборов в течение 18 месяцев со дня продажи при условии отсутствия видимых механических повреждений и соблюдении условий эксплуатации.

Покупателю запрещается вскрывать корпус модуля. На модули, которые были открыты пользователем, гарантия не распространяется.

Претензии не принимаются при отсутствии в паспорте на модуль подписи и печати предприятия-производителя.

Доставка изделий для замены выполняется по почте или курьером. При пересылке почтой прибор должен быть помещен в упаковку изготовителя или эквивалентную ей по стойкости к механическим воздействиям, имеющим место во время пересылки. К прибору необходимо приложить описание дефекта и условия, при которых прибор вышел из строя.
# **10. Сведения о сертификации**

Модули сертифицированы на соответствие техническому регламенту Таможенного союза «О безопасности оборудования для работы во взрывоопасных средах» (ТР ТС 012/2011), **сертификат соответствия № ЕАЭС RU C-RU.HA65.B.02157/24.**

Свидетельство об утверждении типа средств измерений ОС.C.34.158.A №74595 от 30.07.2019г, модули зарегистрированы в Госреестре средств измерительной техники под № 75710-19.

Модуль удовлетворяет требованиям следующих стандартов:

- ГОСТ 31610.0-2019. Взрывоопасные среды. Часть 0. Оборудование. Общие требования;
- ГОСТ 31610.11-2014 Взрывоопасные среды. Часть 11. Оборудование с видом взрывозащиты «искробезопасная электрическая цепь «i»;
- ГОСТ Р 52931-2008 Приборы контроля и регулирования технологических процессов. Общие технические условия.

Также модули включены в декларацию соответствия требованиям:

- ТР ТС 020/2011 «Электромагнитная совместимость технических средств».
- ТР ТС 004/2011 «О безопасности низковольтного оборудования».

Доступна на сайте [www.reallab.ru.](http://www.reallab.ru/)

Установки модуля "по умолчанию" см. в п.5.4.1.

# <span id="page-37-0"></span>11.1. Кодировка скоростей обмена модуля

Табл. 3. Коды скоростей обмена модуля

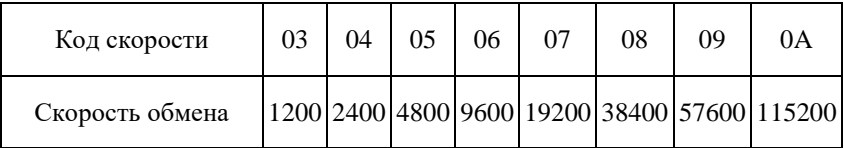

### <span id="page-37-1"></span>11.2. Коды установки формата данных

В верхней строке таблицы проставлены номера битов в 8-битовом слове, в нижней строке указаны их коды, под таблицей - соответствия между кодами и их смыслом.

Табл. 4. Коды установки формата данных и контрольной суммы

| $*$ |  |  | $*2$ |  |
|-----|--|--|------|--|

°2 - Контрольная сум- \*3 - Формат данных:

Ma:

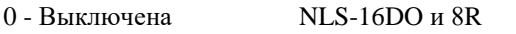

 $1 - R$ к пючена

000 - лля остальных модулей

001 - для модуля

### <span id="page-38-0"></span>11.3. Формат дискретных данных

При вводе и выводе дискретных данных используется следующий формат данных:

- для команд \$AA6, \$AA4, \$AALS: (Первые данные)(Вторые данные)00:
- для команд @АА: (Первые данные)(Вторые данные).

Соответствие между выводами модуля и выводимыми (вводимыми) данными приведено в следующей таблице:

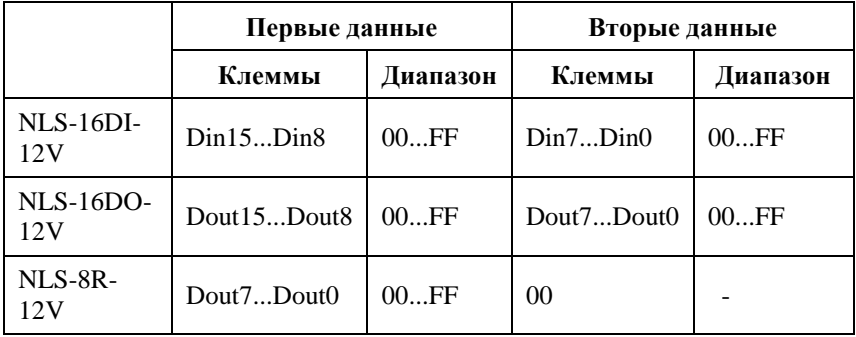

Табл. 5. Соответствие между выводами модуля и выв. /вв. данными

Например, для модуля NLS-8R-12V, имеющего 8 клемм, два первых символа, составляющие "Первые данные", кодируют состояние реле следующим образом:

 $00h = (00000000)$  – все реле выключены;

 $01h = (00000001) -$ включено первое реле:

 $05h = (00000101)$  – включено первое и третье реле;

FF (11111111)- включены все реле;

 $(cr)$  – возврат каретки (код 13).

Подробнее см. описание конкретной команды (ниже).

# 11.4. Кодировка ASCII символов

Табл.6. Кодировка ASCII символов

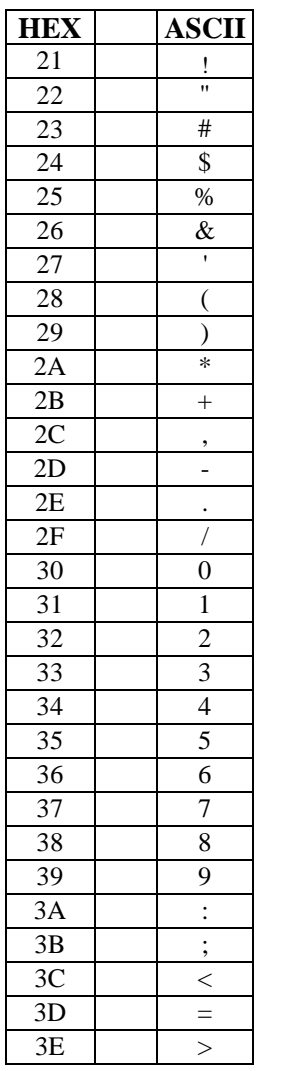

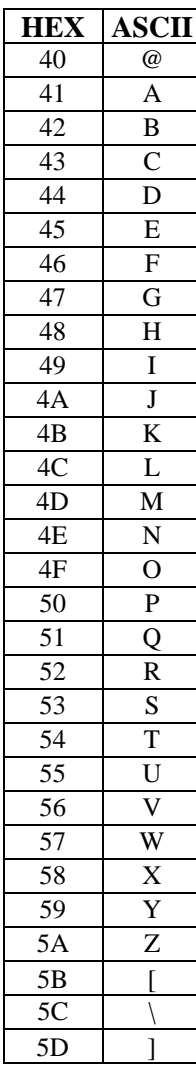

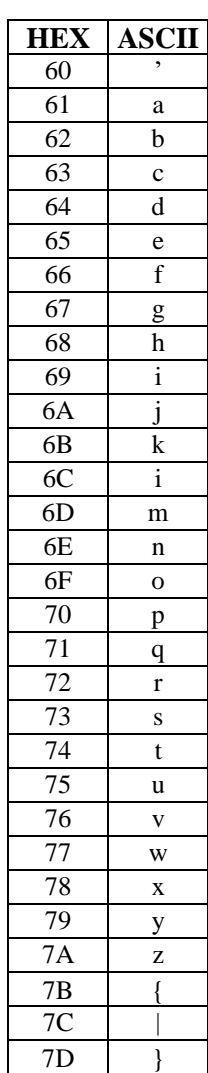

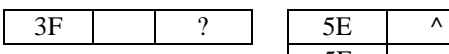

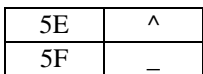

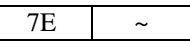

### **11.5. Синтаксис команд**

Команды, посылаемые управляющим компьютером в модуль, имеют следующую синтаксическую структуру:

[разделительный символ][адрес][команда][данные][CHK][cr],

где CHK - контрольная сумма из двух символов (в контрольную сумму не включается код символа возврата каретки); cr - возврат каретки (ASCII код 0Dh).

Символ h справа от числа обозначает, что это число шестнадцатеричное.

Каждая команда начинается разделительным символом, в качестве которого могут быть использованы знаки: ~, \$, #, %, @, ^, в ответах модуля используются знаки !, ?, >.

Адрес модуля состоит из двух символов и передается в шестнадцатеричной системе счисления.

За некоторыми командами следуют данные, но их может и не быть. Контрольная сумма, состоящая из двух букв, может быть или отсутствовать. Каждая команда должна оканчиваться символом возврата каретки (CR).

ВСЕ КОМАНДЫ ДОЛЖНЫ БЫТЬ НАБРАНЫ В ВЕРХНЕМ РЕГИСТРЕ! При использовании ОРС сервера NLopc символы можно набирать в любом регистре, поскольку сервер автоматически переводит все символы команд в верхний регистр перед пересылкой в модуль.

Команды, используемые в серии NLS, делятся на 4 типа:

- команды модулей аналогового ввода;
- команды модулей аналогового вывода;
- команды дискретного ввода-вывода;
- команды счетчиков/таймеров.

Несмотря на то, что для разных модулей команды могут выглядеть одинаково, реакция модулей на них может быть различной. Поэтому необходимо обращать внимание на сноску под описанием команды, в которой может быть указано, к каким типам модулей она применима.

## 11.6. Список команд модулей

Основные команды модуля приведены в следующей таблице.

Табл. 7. Общий набор команд

| Команда<br>Ответ |            | Описание                                                                                                    | стр. |
|------------------|------------|----------------------------------------------------------------------------------------------------|------|
| <b>^RESET</b>    |            | Сброс модуля в заводские<br><b>!RESET_OK</b> настройки (выполнение воз-<br>можно только в режиме "Init")                                      | 46   |
| %AANNTTCCFF  !AA |            | Устанавливает адрес, диапазон<br>входных напряжений, скорость<br>обмена, формат данных, кон-<br>трольную сумму                                | 47   |
| #**              | Нет ответа | Синхронный ввод                                                                                                    |      |
| <b>\$AA2</b>     | !AATTCCFF  | Чтение конфигурации модуля                                                                                                    | 52   |
| <b>\$AA4</b>     | !S(Data)   | Чтение<br>синхронизированных<br>данных                                                                                                    | 53   |
| <b>\$AA5</b>     | !AAS       | Чтение статуса сброса                                                                                                    | 54   |
| <b>\$AA6</b>     | !(Data)    | Чтение статуса цифрового вво-<br>да-вывода                                                                                                    | 55   |
| \$AAF            | !AA(Data)  | Возвращает код версии микро-<br>программы, записанной в мо-<br>дуле                                                                           | 58   |
| \$AAM            | !AA(Name)  | Возвращает имя модуля с за-<br>данным адресом                                                                                                 | 60   |
| ~ААО(Имя)        | !AA        | Установка имени модуля                                                                                                    | 63   |
| **               | Нет ответа | Ведущий компьютер посылает<br>это сообщение (сигнал систем-<br>ного сторожевого таймера) в<br>качестве подтверждения того,<br>что он не завис | 64   |

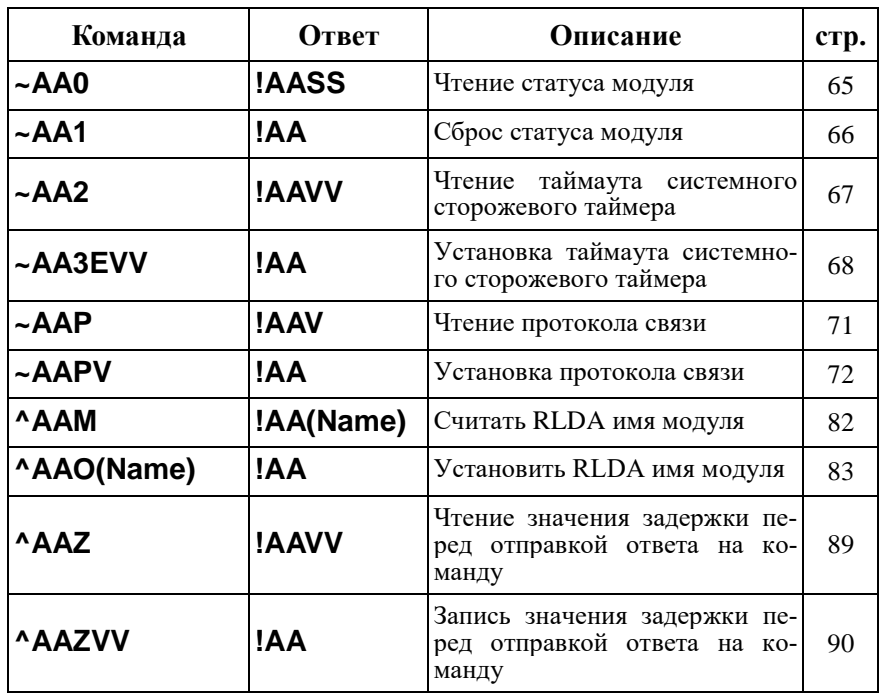

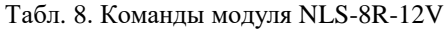

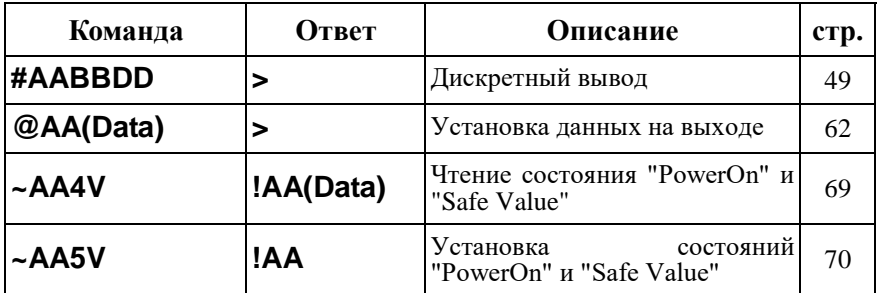

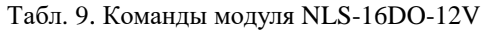

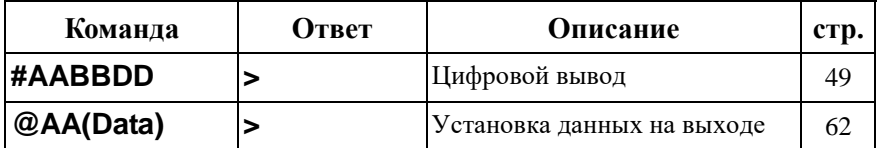

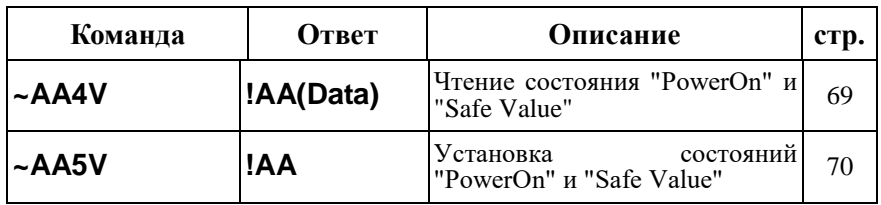

Табл. 10. Команды модуля NLS-16DI-12V

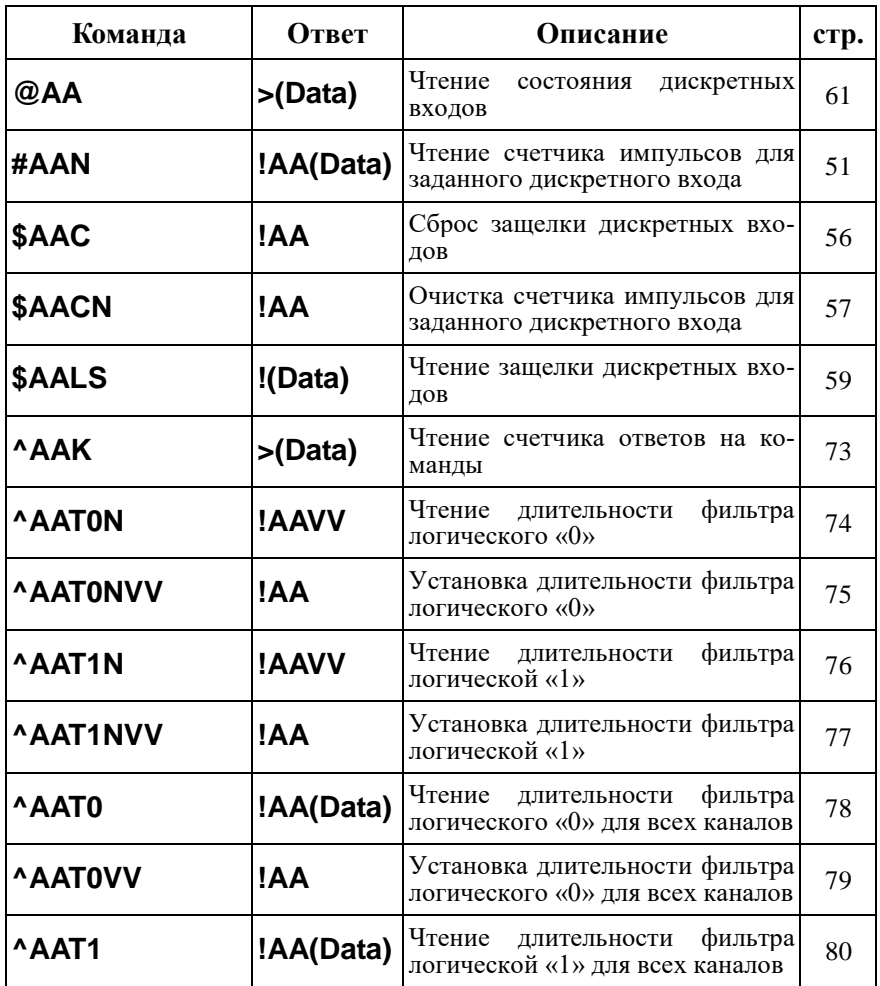

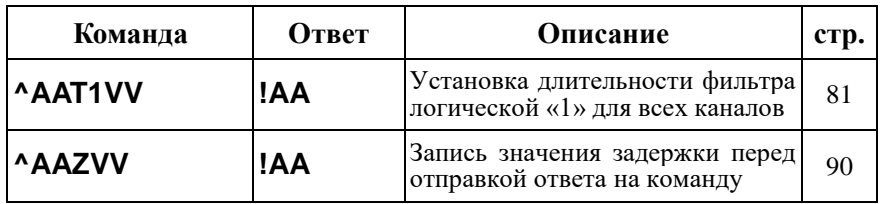

### <span id="page-45-0"></span>**11.7.** ^**RESET**

**Описание**: сброс модуля в заводские установки. Выполнение команды возможно только в режиме "INIT" (см. п[. 5.4.2\)](#page-26-1).

**Синтаксис**: ^RESET(cr)

**Ответ** модуля на команду:

- если команда выполнена, то !RESET\_OK(cr);

- если команда не выполнена, то ответа не будет.

#### **Пример:**

Команда: ^RESET(cr) Ответ: !RESET\_OK.

Модуль сброшен в заводские установки. Изменения вступят в силу после, отключения вывода "INIT" и перезагрузки модуля.

# <span id="page-46-0"></span>**11.8. %AANNTTCCFF**

**Описание**: установить конфигурацию модуля.

**Синтаксис**: %AANNTTCCFF[CHK](cr), где

- AA адрес (от 00 до FF);
- NN новый адрес (от 00 до FF);
- TT код входного диапазона (Для модулей дискретного вводавывода всегда ТТ=40);
- CC скорость работы на RS-485 (См. п. [11.1\)](#page-37-0);
- FF новый формат данных [\(11.2\)](#page-37-1).

При изменении скорости, необходимо шунтировать вывод INIT\* на GND (см. п. [5.4.2\)](#page-26-1).

**Ответ** модуля на команду:

- если команда выполнена - то !AA[CHK](cr);

- если команда не выполнена, то ?AA[CHK](cr),

Если имели место синтаксические ошибки или ошибки связи, то ответа не будет.

При попытке изменения скорости или контрольной суммы без заземления вывода INIT\* модуль отвечает с таким заголовком:

AA(адрес ответившего модуля).

Адрес может быть в диапазоне от 00 до FF.

### **Пример**

Команда: %0102400600(cr)

Ответ: !02.

Модуль изменил адрес с 01 на 02, ответил о том, что команда выполнена.

# <span id="page-47-0"></span>11.9.  $\#^{**}$

Описание: Синхронный ввод входных данных. По этой команде происходит ввод сигналов во все модули ввода со всех их входов без задержки, вызванной командами обмена с компьютером ("одновременно", или "синхронно"). Данные запоминаются в буферных регистрах модуля и позже могут быть считаны командой \$AA4.

Синтаксис:  $\#^{**}$ [CHK](cr)

Ответ на эту команду: нет ответа.

### Пример:

Команда: #\*\*(cr) Ответ: нет ответа

Всем модулям послана команда, по которой они должны одновременно ввести данные со своих входов.

Команда: \$014(cr) Ответ: !10F0000

Прочитаны синхронно полученные данные из модуля 01, S=1, т.е данные прочитаны первый раз после оправления команды синхронизации.

### <span id="page-48-0"></span>**11.10. #AABBDD**

**Описание:** Дискретный вывод. Команда устанавливает данные либо только на одном из выходов, либо на восьми одновременно, в зависимости от параметра ВВ.

#### **Синтаксис:** #AABBDD[CHK](cr)

AA - адрес модуля (от 00 до FF);

BB - команда вывода и ее параметр. Если нужно записать данные в восемь каналов одновременно, то первая буква "В" заменяется на 0, а вторая буква "В" заменяется на 0 или А при записи в каналы D7...D0, а при записи в каналы D15...D8 вторая буква "B" заменяется на B. При этом DD принимает значения от 00 до FF. Каждая буква D определяет состояние четырех каналов: первая - с 4-го по 7-й, вторая - с нулевого по третий. Например, если вторая буква D = 1, то включен нулевой канал, а остальные три выключены; при D = 2 включен только первый канал, при D=4 включен только второй, при D = 8 включен только третий, при D=3 включены нулевой и первый каналы и т.д.. Если D = F, то включены все четыре канала.

Если данные нужно записать только в один канал, то первая буква B = 1 или B = A и выбираются каналы D7...D0, а если первая буква B = B, то выбираются каналы D15...D8. Конкретно номер канала определяется второй буквой "В", которая принимает значения от 0 до 7. При  $DD = 00$ канал выключается, а при DD=01- включается.

В модуле NLS-8R-12V используются только первые 8 каналов.

DD - данные (два HEX символа), которые должны быть установлены на выходах модуля.

Логической "1" соответствует открытое состояние транзисторного ключа, т.е. наличие тока в его нагрузке, или замкнутое состояние реле для модуля NLS-8R-12V.

**Ответ** на эту команду:

- если команда выполнена - ответ >)[CHK](cr)

- если команда неправильная - ? )[CHK](cr)

- если команда игнорирована - ! )[CHK](cr)

### **Пример:**

Команда: #0100FF(cr) Ответ: >

На выходе модуля с адресом 01 устанавливается значение FF. Команда выполнена успешно.

Команда: #021801 Ответ: ?

В выбранном модуле нет 8-го канала. Команда признана неправильной.

Команда: #0300FF Ответ: !

В модуле сработал системный сторожевой таймер, и он игнорирует команды вывода. Выходы установлены в состояние Safe Value.

### <span id="page-50-0"></span>**11.11. #AAN**

**Описание**: Чтение счетчика импульсов для заданного дискретного входа.

**Синтаксис**: #AAN[CHK](cr), где

 $AA$  - адрес (от 00 до FF);

N - номер дискретного входа (от 0 до F).

**Ответ** модуля на команду:

- если команда выполнена - то !AA(Data)[CHK](cr);

- если команда не выполнена, то ?AA[CHK](cr),

Если имели место синтаксические ошибки или ошибки связи, то ответа не будет.

Здесь:

AA - адрес ответившего модуля (от 00 до FF);

(Data) - пять десятичных цифр, отображающих значение счетчика (от 00000 до 65535);

Модуль детектирует импульсы длительностью не менее 10мс.

Пример:

Команда: #010(cr) Ответ: !0100103

Счетчик импульсов дискретного входа Din0 имеет значение 103.

# <span id="page-51-0"></span>11.12. \$AA2

Описание: Чтение конфигурации модуля.

Синтаксис: \$AA2[CHK](cr), где

 $AA$ - адрес модуля (00...FF).

2 - идентификатор команды.

Ответ на эту команду:

если команда выполнена, то !AATTCCFF[CHK](cr);

если команда не выполнена, то ?АА[CHK](cr).

Если имели место синтаксические ошибки или ошибки связи, то ответа нет.

Злесь

- AA - адрес ответившего модуля (от 00 до FF);
- **TT** - код входного диапазона, для дискретных модулей  $TT = 40$ ;
- $CC$ скорость работы на RS-485 (п. 11.1);
- $\mathbf{F}$ формат данных (п. 11.2).

### Пример:

Команда: \$012(cr) Ответ: !01400600.

Адрес модуля 01, код входного диапазона 05, скорость 06, тип данных  $00<sub>1</sub>$ 

### <span id="page-52-0"></span>11.13. \$AA4

Описание: Чтение синхронизированных данных. Эта команда позволяет считать из буферных регистров входные данные, которые были записаны туда синхронно командой #\*\*.

Синтаксис: \$AA4[CHK](cr), где

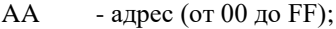

 $\Delta$ - идентификатор команды.

Ответ модуля на команду:

- если команда выполнена - то !S(Data)[CHK](cr);

- если команда не выполнена, то ?АА[CHK](cr),

Если имели место синтаксические ошибки или ошибки связи, то ответа не будет.

 $S$  - статус синхронизированных данных,  $S = 1$  означает, что данные читаются первый раз,  $S = 0$  означает, что данные уже были ранее прочитаны.

(Data) - синхронизированные данные.

### Пример

Команла: \$014 Ответ: ?01

Попытка прочесть синхронизированные данные из модуля с адресом 01, но данные недоступны.

Команда: #\*\* Ответ<sup>•</sup> нет ответа

Послана команда синхронного ввода данных во все модули ввода (одновременно).

Команда: \$014 Ответ: !10F00

Прочитаны синхронизированные данные из модуля с адресом 01, данные прочитаны первые раз, значение синхронизированных данных 0F00.

# <span id="page-53-0"></span>**11.14. \$AA5**

**Описание**: Чтение статуса сброса

**Синтаксис**: \$AA5, где

 $AA$  - адрес (от 00 до FF);

**5** - идентификатор команды.

**Ответ** модуля на команду:

- если команда выполнена - то !AAS[CHK](cr);

- если команда не выполнена, то ?AA[CHK](cr),

Если имели место синтаксические ошибки или ошибки связи, то ответа не будет.

S - статус сброса. Если S = 1, значит модуль сброшен, если S = 0, модуль не сброшен.

### **Пример**

Команда: \$015(cr) Ответ: !011

Чтение статуса сброса модуля с адресом 01, модуль сброшен.

### <span id="page-54-0"></span>11.15. \$AA6

Описание: Чтение статуса дискретного ввода - вывода.

Синтаксис: \$AA6[CHK](cr), где

 $AA$ - адрес модуля (от 00 до FF);

 $6 \qquad$ - идентификатор команды.

Ответ модуля на эту команду:

если команда выполнена, то !(Data)[CHK](cr);

если не выполнена, то ?АА[CHK](cr).

Если имели место синтаксические ошибки или ошибки связи, то ответа нет.

Здесь

(Data) - значение на входах или выходах. Формат этих данных: (Первые данные)(Вторые данные)(Третьи данные)

### Пример:

Команда: \$016(сг). Ответ: !000F03.

Для модуля NLS-16DI-12V с адресом 01, на входах Din0...Din3 присутствует уровень логической "1", выходы Dout0 и Dout1 установлены в высокое состояние.

### <span id="page-55-0"></span>**11.16. \$AAC**

**Описание**: Сброс защелки дискретных входов.

**Синтаксис**: \$AAC[CHK](cr), где

AA - адрес модуля (от 00 до FF);

С - идентификатор команды.

**Ответ** модуля на эту команду:

если команда выполнена, то !AA[CHK](cr);

если не выполнена, то ?AA[CHK](cr).

Если имели место синтаксические ошибки или ошибки связи, то ответа нет.

Здесь

AA - адрес модуля (от 00 до FF).

Пример:

Команда: \$01L1(cr). Ответ: !0018.

Защелка зафиксировала высокий уровень на входах Din3 и Din4.

Команда: \$01С(cr). Ответ: !01.

Сбросить защелку дискретных входов.

Команда: \$01L1(cr). Ответ: !0000.

Защелка пока не зафиксировала высокий уровень на входах.

### <span id="page-56-0"></span>**11.17. \$AACN**

**Описание**: Очистка счетчика импульсов для заданного дискретного входа.

### **Синтаксис**: \$AACN[CHK](cr), где

- AA адрес модуля (от 00 до FF);
- C идентификатор команды;
- N номер канала (от 0 до F).

**Ответ** модуля на эту команду:

если команда выполнена, то !AA[CHK](cr);

```
если не выполнена, то ?AA[CHK](cr).
```
Если имели место синтаксические ошибки или ошибки связи, то ответа нет.

Здесь

AA - адрес модуля (от 00 до FF).

Пример:

Команда: #010(cr) Ответ: !0100103

Счетчик импульсов дискретного входа Din0 имеет значение 103.

Команда: \$01C0(cr) Ответ: !01

Сбросить значение счетчика для дискретного входа Din0.

Команда: #010(cr) Ответ: !0100000

Счетчик импульсов дискретного входа Din0 имеет значение 0.

# <span id="page-57-0"></span>**11.18. \$AAF**

**Описание**: Чтение версии программы.

**Синтаксис**: \$AAF[CHK](cr), где

 $AA$  - адрес (от 00 до FF);

F - команда чтения версии.

**Ответ** на эту команду:

если команда выполнена, то !AA(Data)[CHK](cr);

если команда не выполнена, то ?AA[CHK](cr).

Если имели место синтаксические ошибки или ошибки связи, то ответа нет.

Здесь

AA - адрес ответившего модуля (от 00 до FF);

Data - версия программы.

Пример:

Команда: \$01F(cr) Ответ: !01V0.0.

Версия программы - V0.0.

# <span id="page-58-0"></span>**11.19. \$AALS**

**Описание**: Чтение защелки дискретных входов.

**Синтаксис**: \$AALS[CHK](cr), где

AA - адрес модуля (от 00 до FF);

L - идентификатор команды;

S - уровень читаемых защелок (0-защелка низкого уровня, 1защелка высокого уровня).

**Ответ** модуля на эту команду:

если команда выполнена, то !(Data)[CHK](cr);

если не выполнена, то ?AA[CHK](cr).

Если имели место синтаксические ошибки или ошибки связи, то ответа нет.

Здесь

AA - адрес модуля (от 00 до FF);

(Data) - состояние защелкнутых дискретных входов.

Пример:

Команда: \$01L0(cr). Ответ: !FFFF.

Защелка зафиксировала низкий уровень на всех дискретных входах.

Команда: \$01L1(cr). Ответ: !0018.

Защелка зафиксировала высокий уровень на входах Din3 и Din4.

Данный пример демонстрирует поведение модуля, если на дискретных входах Din3 и Din4 состояние сигналов менялось, а на остальных входах присутствовал постоянно низкий уровень.

### <span id="page-59-0"></span>**11.20. \$AAM**

**Описание**: Чтение имени модуля фирмы ICP, совместимого с серией NLS.

**Синтаксис**: \$AAM[CHK](cr), где

 $AA$  - адрес (от 00 до FF);

M - команда чтения имени.

**Ответ** модуля на эту команду:

если команда выполнена, то !AA(Name)[CHK](cr);

если не выполнена, то ?AA[CHK](cr).

Если имели место синтаксические ошибки или ошибки связи, то ответа нет.

Здесь

AA - адрес ответившего модуля (от 00 до FF);

(Name) - имя модуля.

### **Пример:**

Команда: \$01M(cr) Ответ: !017053.

Имя совместимого модуля - 7053.

Для чтения RLDA имени модуля (например, NLS-16DI-12V) используйте команды ^AAM.

# <span id="page-60-0"></span>**11.21. @AA**

**Описание**: Чтение данных на дискретных входах.

**Синтаксис**: @AA[CHK](cr), где AA - адрес (от 00 до FF);

**Ответ** модуля на команду:

- если команда выполнена - то >(Data)[CHK](cr);

- если команда не выполнена, то ?AA[CHK](cr),

Если имели место синтаксические ошибки или ошибки связи, то ответа не будет.

### **Пример**

Команда: @01(cr) Ответ: >0F00

Данные на входе модуля с адресом 01 выражаются числом 0F00.

# <span id="page-61-0"></span>**11.22. @AA(Data)**

**Описание**: Установить значения на дискретных выходах (для модулей с количеством выходов 2 или 3 используйте команду ^AADOVVV, п. [11.46\)](#page-85-0).

**Синтаксис**: @AA(Data)[CHK](cr), где

 $AA$  - адрес (от 00 до FF);

(Data) - значение на выходе; Data - состоит из 4 символов. Значение Data составляется так, как указано в п. [11.3.](#page-38-0) Логической "1" соответствует открытое состояние выходного ключа, т.е. наличие тока в его нагрузке, или замкнутое состояние реле.

**Ответ** модуля на команду:

- если команда выполнена - то >[CHK](cr);

- если команда не выполнена, то ?AA[CHK](cr),

- если команда проигнорирована, то ![CHK](cr) (в случае, если, например, модуль находится в режиме таймаута, вызванного системным сторожевым таймером, и его выход установлен в безопасные состояния).

Если имели место синтаксические ошибки или ошибки связи, то ответа не будет.

### **Пример**

Команда: @020500 Ответ: >

По адресу 02 выведено значение 04 в 16-ричном формате, соответствующее двоичному представлению 00000101, т.е. включены реле (для модуля NLS-8R-12V) первое и третье, остальные выключены. Команда выполнена успешно.

Команда: @030012 Ответ: !

Выведено значение 0012 в модуль с адресом 03, однако модуль находится в режиме таймаута системного сторожевого таймера, поэтому данные на выходе изменяться не будут - они имеют значения Safe Value.

# <span id="page-62-0"></span>**11.23. ~AAO(Name)**

**Описание**: Установка ICP-совместимого имени модуля. Для установки RLDA имени модуля используйте команду ^AAO(Name)

**Синтаксис**: ~AAO(Name)[CHK](cr), где

AA - адрес (от 00 до FF);

O - команда установки имени;

(Name) - имя.

**Ответ** модуля на эту команду:

если команда выполнена, то !AA[CHK](cr);

если не выполнена, то ?AA[CHK](cr).

Если имели место синтаксические ошибки или ошибки связи, то ответа нет.

Здесь

AA - адрес ответившего модуля (от 00 до FF).

### **Пример:**

Команда: ~017053(cr) Ответ: !01.

Установлено имя модуля 7053.

# <span id="page-63-0"></span>**11.24. ~\*\***

**Описание**: Host OK - управляющий компьютер посылает эту команду всем модулям сети для подтверждения, что он работает нормально.

**Синтаксис**: ~\*\*[CHK](cr)

~ символ-разделитель

\*\* команда для всех модулей

#### **Ответ:**

Ответа нет.

### **Пример:**

Команда: ~\*\*(cr)

# <span id="page-64-0"></span>**11.25. ~AA0**

**Описание**: Чтение статуса модуля.

**Синтаксис**: ~AA0[CHK](cr), где

AA - адрес (от 00 до FF);

0 - идентификатор команды.

**Ответ** модуля на эту команду:

если команда выполнена, то !AASS[CHK](cr),

если не выполнена, то ?AA[CHK](cr).

Если имели место синтаксические ошибки или ошибки связи, то ответа нет.

Здесь

AA - адрес ответившего модуля (от 00 до FF);

SS - статус модуля. Статус сохраняется в ЭППЗУ и может быть сброшен только командой ~AA1. Если SS = 00, то статус таймаута системного сторожевого таймера очищен, при SS = 04 статус системного сторожевого таймера установлен.

### **Пример:**

Команда: ~010(cr) Ответ: !0104.

Флаг таймаута системного сторожевого таймера включен.

**Примечание.** Статус модуля хранится в ЭППЗУ и может быть сброшен только командой ~AA1.

# <span id="page-65-0"></span>**11.26. ~AA1**

**Описание**: Сброс статуса модуля.

**Синтаксис**: ~AA1[CHK](cr), где

 $AA$  - адрес (от 00 до FF);

1 - идентификатор команды.

**Ответ** модуля на эту команду:

если команда выполнена, то !AA[CHK](cr);

если не выполнена, то ?AA[CHK](cr).

Если имели место синтаксические ошибки или ошибки связи, то ответа нет.

Здесь

AA - адрес ответившего модуля (от 00 до FF).

### **Пример:**

Команда: ~011(cr). Ответ: !01

Сброшен статус системного сторожевого таймера.

# <span id="page-66-0"></span>**11.27. ~AA2**

**Описание**: Чтение таймаута системного сторожевого таймера

**Синтаксис**: ~AA2[CHK](cr), где

AA - адрес (от 00 до FF);

2 - идентификатор команды.

**Ответ** модуля на эту команду:

если команда выполнена, то !AAEVV[CHK](cr),

где E - статус системного сторожевого таймера (Host WDT): 0 - выключен, 1 - включен;

если не выполнена, то ?AA[CHK](cr).

Если имели место синтаксические ошибки или ошибки связи, то ответа нет.

Здесь

AA - адрес ответившего модуля (от 00 до FF);

VV - период сторожевого таймера, в шестнадцатеричном формате от 01 до FF, с шагом через 0,1 сек. FF=25,5 c.

### **Пример:**

Команда: ~012(cr) Ответ: !011FF

Таймер включен и период сторожевого таймера равен 25,5 секунды.

# <span id="page-67-0"></span>**11.28. ~AA3EVV**

**Описание**: Установка периода сторожевого таймера.

### **Синтаксис**: ~AA3EVV[CHK](cr), где

AA - адрес (от 00 до FF);

3 - команда установки периода сторожевого таймера (WDT);

E - статус системного сторожевого таймера (Host WDT): 0- выключен, 1 - включен.

VV - период WDT, в шестнадцатеричном формате от 01 до FF, с шагом через 0,1 сек.

**Ответ** модуля на эту команду:

если команда выполнена, то !AA[CHK](cr);

если не выполнена, то ?AA[CHK](cr).

Если имели место синтаксические ошибки или ошибки связи, то ответа нет.

Здесь

AA - адрес ответившего модуля (от 00 до FF).

### **Пример:**

Команда: ~010(cr) Ответ: !0100

Чтение статуса модуля с адресом 01, статус очищен.

Команда: ~013164(cr) Ответ: !01

Установлен таймаут системного сторожевого таймера величиной 10,0 с  $(64h = 100)$  и  $E = 1$ , т.е. системный сторожевой таймер включен.

Команда : ~012(cr) Ответ : !0164

Считано значение таймаута системного сторожевого таймера, равное 10,0 секунд.

# <span id="page-68-0"></span>**11.29. ~AA4V**

**Описание**: Чтение значений PowerOn и Safe Value.

```
Синтаксис: ~AA4V[CHK](cr), где
```
AA - адрес (от 00 до FF);

4 - идентификатор команды;

```
V - при V = P считывается значение "PowerOn", при V = S считы-
вается значение "Safe Value".
```
**Ответ** модуля на команду:

- если команда выполнена - то !AA(Data)[CHK](cr);

- если команда не выполнена, то ?AA[CHK](cr),

Если имели место синтаксические ошибки или ошибки связи, то ответа не будет.

(Data) - значение PowerOn и Safe Value, 4 HEX символа. Для модулей с 8 выходами правые два символа равны 00.

### **Пример**

Команда: @010000(cr) Ответ: > На выходе модуля 01 установлены значения 0000.

Команда: ~015S(cr) Ответ: !01 По адресу 01 успешно установлено Safe Value.

Команда: @01FFFF(cr) Ответ: > На выходе модуля с адресом 01 успешно установлено значение FFFF

Команда: ~015P(cr) Ответ: !01 В модуле с адресом 01 успешно установлено PowerOn значение.

Команда: ~014S(cr) Ответ: !010000 Прочитано значение Safe Value из модуля 01, равное 0000.

Команда: ~014P(cr) Ответ: !01FFFF Прочитано значение PowerOn из модуля 01, равное FFFF.

# <span id="page-69-0"></span>**11.30. ~AA5V**

**Описание**: Установка значений PowerOn и Safe Value.

#### **Синтаксис**: ~AA5V[CHK](cr), где

AA - адрес (от 00 до FF);

V - V = P для запоминания значения PowerOn и V = S для запоминания значения Safe Value. Нужные значения предварительно устанавливаются командой #AABBDD, см. п. [11.10.](#page-48-0)

**Ответ** модуля на команду:

- если команда выполнена - то !AA[CHK](cr);

- если команда не выполнена, то ?AA[CHK](cr),

Если имели место синтаксические ошибки или ошибки связи, то ответа не будет.

### **Пример**

Команда: @01AA00(cr) Ответ: > Выведено значение АА в модуль с адресом 01

Команда: ~015Р(cr) Ответ: !01 По адресу 01 успешно установлено значение PowerOn.

Команда: @015500(cr) Ответ: > На выходе модуля с адресом 01 успешно установлено значение 55h.

Команда: ~015S(cr) Ответ: !01 В модуле с адресом 01 успешно установлено значение Safe Value.

Команда: ~014S(cr) Ответ: !015500 Прочитано значение Safe Value из модуля 01, равное 5500.

Команда: ~014P(cr) Ответ: !01AA00 Прочитано значение PowerOn из модуля 01, равное AA00.

# <span id="page-70-0"></span>**11.31. ~AAP**

**Описание**: Чтение протокола связи.

**Синтаксис**: ~AAP[CHK](cr), где

AA - адрес (от 00 до FF);

P - идентификатор команды;

**Ответ** модуля на эту команду:

если команда выполнена, то !AAV[CHK](cr);

если не выполнена, то ?AA[CHK](cr).

Если имели место синтаксические ошибки или ошибки связи, то ответа нет.

Здесь

AA - адрес ответившего модуля (от 00 до FF);

V - текущий протокол связи (0- DCON, 1 – Modbus RTU).

Смена протокола происходит только после перезапуска модуля. Поэтому если протокол был изменен, но модуль не перезапускался, возможно ситуация, когда команда вернет значение протокола Modbus RTU несмотря на то, что она будет продолжать работать в протоколе DCON.

### **Пример:**

Команда: ~01P(cr) Ответ: !010

Чтение протокола связи. Текущий протокол DCON (сохранен в энергонезависимой памяти).

Команда: ~01P1(cr) Ответ: !01

Установка протокола связи. Установлен протокол Modbus RTU (после перезапуска модуля он будет работать в данном протоколе).

Команда: ~01P(cr) Ответ: !011

Чтение протокола связи. Текущий установленный протокол Modbus RTU (не смотря на то, что модуль по-прежнему отвечает в DCON).

# <span id="page-71-0"></span>**11.32. ~AAPV**

**Описание**: Установка протокола связи.

**Синтаксис**: ~AAPV[CHK](cr), где

AA - адрес (от 00 до FF);

P - идентификатор команды;

V - устанавливаемый протокол связи (0- DCON, 1 – Modbus RTU).

**Ответ** модуля на эту команду:

если команда выполнена, то !AA[CHK](cr);

если не выполнена, то ?AA[CHK](cr).

Если имели место синтаксические ошибки или ошибки связи, то ответа нет.

Здесь

AA - адрес ответившего модуля (от 00 до FF);

Смена протокола происходит только после перезапуска модуля.

### **Пример:**

Команда: ~01P1(cr) Ответ: !01

Установка протокола связи. Установлен протокол Modbus RTU (после перезапуска модуля он будет работать в данном протоколе).
# **11.33. ^AAK**

**Описание**: Чтение счетчика ответов на команды.

**Синтаксис**: ^AAK[CHK](cr), где

AA - адрес (от 00 до FF);

K - идентификатор команды.

**Ответ** модуля на команду:

- если команда выполнена - то > (Data)[CHK](cr);

- если команда не выполнена, то ?AA[CHK](cr),

Если имели место синтаксические ошибки или ошибки связи, то ответа не будет.

Здесь:

(Data) - пять десятичных цифр, отображающих значение счетчика (от 00000 до 65535);

Счетчик учитывает только команды на которые отправлен ответ, в том числе если команда не выполнена (получен ответ ?AA). Если получена безадресная команда (например ~\*\*), счетчик ее учитывать не будет.

### **Пример**

Команда: ^01K(cr) Ответ: !0100089

Модуль ответил на 89 команд.

### **11.34. ^AAT0N**

**Описание**: Чтение длительности фильтра логического «0».

**Синтаксис**: ^AAT0N[CHK](cr), где

AA - адрес (от 00 до FF);

T0 - идентификатор команды;

N - номер канала (от 0 до F).

**Ответ** модуля на команду:

- если команда выполнена - то !AAVV[CHK](cr);

- если команда не выполнена, то ?AA[CHK](cr);

Если имели место синтаксические ошибки или ошибки связи, то ответа не будет.

Здесь:

VV - минимальная длительность сигнала которую пропускает фильтр (одна единица соответствует 5 мс). При значении равном нулю, фильтр отключен.

### **Пример**

Команда: ^01T00(cr) Ответ: !010A

Фильтр логического «0» дискретного входа Din0, настроен на длительность 50 мс. Все сигналы низкого уровня, длительность которых меньше указанного значения, модуль будет игнорировать.

# **11.35. ^AAT0NVV**

**Описание**: Установка длительности фильтра логического «0».

**Синтаксис**: ^AAT0NVV[CHK](cr), где

AA - адрес (от 00 до FF);

T0 - идентификатор команды;

N - номер канала (от 0 до F);

VV - значение длительности фильтра (от 00 до FF). Одна единица соответствует 5 мс. При значении 0, фильтр отключен.

**Ответ** модуля на команду:

- если команда выполнена - то !AA[CHK](cr);

- если команда не выполнена, то ?AA[CHK](cr);

Если имели место синтаксические ошибки или ошибки связи, то ответа не будет.

### **Пример**

Команда: ^01T000A(cr) Ответ: !01

Установить длительность фильтра логического «0» дискретного входа Din0, равной 50 мс. Все сигналы низкого уровня, длительность которых меньше указанного значения, модуль будет игнорировать.

# **11.36. ^AAT1N**

**Описание**: Чтение длительности фильтра логической «1».

**Синтаксис**: ^AAT1N[CHK](cr), где

AA - адрес (от 00 до FF);

T1 - идентификатор команды;

N - номер канала (от 0 до F).

**Ответ** модуля на команду:

- если команда выполнена - то !AAVV[CHK](cr);

- если команда не выполнена, то ?AA[CHK](cr);

Если имели место синтаксические ошибки или ошибки связи, то ответа не будет.

Здесь:

VV - минимальная длительность сигнала которую пропускает фильтр (одна единица соответствует 5 мс). При значении равном нулю, фильтр отключен.

### **Пример**

Команда: ^01T10(cr) Ответ: !010A

Фильтр логической «1» дискретного входа Din0, настроен на длительность 50 мс. Все сигналы высокого уровня, длительность которых меньше указанного значения, модуль будет игнорировать.

# **11.37. ^AAT1NVV**

**Описание**: Установка длительности фильтра логической «1».

**Синтаксис**: ^AAT1NVV[CHK](cr), где

AA - адрес (от 00 до FF);

T1 - идентификатор команды;

N - номер канала (от 0 до F);

VV - значение длительности фильтра (от 00 до FF). Одна единица соответствует 5 мс. При значении 0, фильтр отключен.

**Ответ** модуля на команду:

- если команда выполнена - то !AA[CHK](cr);

- если команда не выполнена, то ?AA[CHK](cr);

Если имели место синтаксические ошибки или ошибки связи, то ответа не будет.

### **Пример**

Команда: ^01T100A(cr) Ответ: !01

Установить длительность фильтра логической «1» дискретного входа Din0, равной 50 мс. Все сигналы высокого уровня, длительность которых меньше указанного значения, модуль будет игнорировать.

### **11.38. ^AAT0**

**Описание**: Чтение длительности фильтра логического «0» для всех каналов.

#### **Синтаксис**: ^AAT0[CHK](cr), где

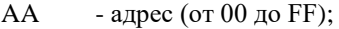

T0 - идентификатор команды.

**Ответ** модуля на команду:

- если команда выполнена - то !AA(Data)[CHK](cr);

- если команда не выполнена, то ?AA[CHK](cr);

Если имели место синтаксические ошибки или ошибки связи, то ответа не будет.

Здесь:

Data - представляет собой последовательность из 16 значений VV разделенных символом пробела. Здесь VV- минимальная длительность сигнала, которую пропускает фильтр (одна единица соответствует 5 мс). При значении равном нулю, фильтр отключен.

#### **Пример**

Команда: ^01T0(cr) Ответ: !010A 00 00 00 00 00 00 00 00 00 00 00 00 00 00 00

Фильтр логического «0» дискретного входа Din0, настроен на длительность 50 мс, фильтры остальных дискретных входов отключены. Все сигналы низкого уровня, поступающие на дискретный вход Din0 и имеющие длительность меньше указанного значения, будет игнорироваться.

# **11.39. ^AAT0VV**

**Описание**: Установка длительности фильтра логического «0» для всех входов.

### **Синтаксис**: ^AAT0VV[CHK](cr), где

AA - адрес (от 00 до FF);

T0 - идентификатор команды;

VV - значение длительности фильтра (от 00 до FF). Одна единица соответствует 5 мс. При значении 0, фильтр отключен.

**Ответ** модуля на команду:

- если команда выполнена - то !AA[CHK](cr);

- если команда не выполнена, то ?AA[CHK](cr);

Если имели место синтаксические ошибки или ошибки связи, то ответа не будет.

### **Пример**

Команда: ^01T00A(cr) Ответ: !01

Установить длительность фильтра логического «0» для всех дискретных входов, равной 50 мс. Все сигналы низкого уровня, длительность которых меньше указанного значения, модуль будет игнорировать.

# **11.40. ^AAT1**

**Описание**: Чтение длительности фильтра логической «1» для всех каналов.

**Синтаксис**: ^AAT1[CHK](cr), где

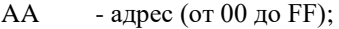

T1 - идентификатор команды.

**Ответ** модуля на команду:

- если команда выполнена - то !AA(Data)[CHK](cr);

- если команда не выполнена, то ?AA[CHK](cr);

Если имели место синтаксические ошибки или ошибки связи, то ответа не будет.

Здесь:

Data - представляет собой последовательность из 16 значений VV разделенных символом пробела. Здесь VV- минимальная длительность сигнала, которую пропускает фильтр (одна единица соответствует 5 мс). При значении равном нулю, фильтр отключен.

### **Пример**

Команда: ^01T1(cr) Ответ: !010A 00 00 00 00 00 00 00 00 00 00 00 00 00 00 00

Фильтр логической «1» дискретного входа Din0, настроен на длительность 50 мс, фильтры остальных дискретных входов отключены. Все сигналы высокого уровня, поступающие на дискретный вход Din0 и имеющие длительность меньше указанного значения, будет игнорироваться.

### **11.41. ^AAT1VV**

**Описание**: Установка длительности фильтра логической «1» для всех входов.

### **Синтаксис**: ^AAT1VV[CHK](cr), где

AA - адрес (от 00 до FF);

T1 - идентификатор команды;

VV - значение длительности фильтра (от 00 до FF). Одна единица соответствует 5 мс. При значении 0, фильтр отключен.

**Ответ** модуля на команду:

- если команда выполнена - то !AA[CHK](cr);

- если команда не выполнена, то ?AA[CHK](cr);

Если имели место синтаксические ошибки или ошибки связи, то ответа не будет.

### **Пример**

Команда: ^01T10A(cr) Ответ: !01

Установить длительность фильтра логической «1» для всех дискретных входов, равной 50 мс. Все сигналы высокого уровня, длительность которых меньше указанного значения, модуль будет игнорировать.

### **11.42. ^AAM**

Описание: Считать имя модуля фирмы RLDA.

Синтаксис: \*AAM[CHK](cr), где

^ - символ-разделитель;

 $AA$  - адрес (от 00 до FF);

M - команда считывания имени;

Ответ модуля на эту команду:

если команда выполнена, то !AA(Name)[CHK](cr);

если не выполнена, то ?AA[CHK](cr).

Если имели место синтаксические ошибки или ошибки связи, то ответа нет.

Здесь

- ! символ-разделитель при выполненной команде;
- ? символ-разделитель при невыполненной команде;
- AA адрес ответившего модуля (от 00 до FF).

Пример:

Команда: ^01M(cr) - "Считать RLDA имя модуля".

Ответ: !AANL-8TI.

# **11.43. ^AAO(NAME)**

Описание: Установить имя модуля фирмы RLDA.

Синтаксис: ^AAO(NAME)[CHK](cr), где

^ - символ-разделитель;

AA - адрес (от 00 до FF);

O - команда установки имени;

NAME - имя модуля.

Ответ модуля на эту команду:

если команда выполнена, то !AA[CHK](cr);

если команда ошибочна, то ?AA[CHK](cr).

Если имели место синтаксические ошибки или ошибки связи, то ответа нет.

Здесь

- ! символ-разделитель при выполненной команде;
- ? символ-разделитель при невыполненной команде;
- AA адрес ответившего модуля (от 00 до FF).

Пример:

Команда: ^01ONS-16DI(cr) - "Установить RLDA имя модуля". Ответ: !AA.

# **11.44. ^AA4**

**Описание**: Чтение значений «Power On» и «Safe Value» на дискретных выходах.

**Синтаксис**: ^AA4 [CHK](cr), где

- AA адрес (от 00 до FF);
- 4 код команды;

**Ответ** модуля на эту команду:

если команда выполнена, то !AA4PPPSSS[CHK](cr);

если не выполнена, то ?AA[CHK](cr).

Если имели место синтаксические ошибки или ошибки связи, то ответа нет.

### **Пример**:

Команда: ^014(cr) Ответ: !01001100

Прочитаны значения «Power On» D0=0, D1=0, D2=1 и значения «Safe Value» D0=1, D1=0, D2=0.

# **11.45. ^AA5PPPSSS**

**Описание**: Установка значений «PowerOn» и «Safe Value».

**Синтаксис**: ^AA5PPPSSS[CHK](cr), где

- ^ символ-разделитель;
- $AA$  адрес (от 00 до FF);
- 5 код команды;
- PPP три двоичных значения (D0, D1, D2) состояния «Power On»;
- SSS три двоичных значения (D0, D1, D2) состояния «Safe Value».

**Ответ** модуля на эту команду:

если команда выполнена, то !AA[CHK](cr);

если не выполнена, то ?AA[CHK](cr).

Если имели место синтаксические ошибки или ошибки связи, то ответа нет.

### **Пример**:

Команда: ^015001100(cr) Ответ: !01.

Установлены значения «Power On» D0=0, D1=0, D2=1 и значения «Safe Value»  $D0=1$ ,  $D1=0$ ,  $D2=0$ .

# **11.46. ^AADOVVV**

**Описание**: Установить логические значения на дискретных выходах модуля.

**Синтаксис**: ^AADOVVV[CHK](cr), где

^ - символ-разделитель;

 $AA$  - адрес (от 00 до FF);

VVV – три значения логических состояний трех выходов в очередности D2 D1 D0. Логической "1" соответствует открытое состояние выходного ключа, т.е. наличие тока в нагрузке ключа.

Для модулей с 2 выходами D2 указывается равным 0.

**Ответ** модуля на эту команду:

если команда выполнена, то >[CHK](cr);

если команда ошибочна, то ?AA[CHK](cr);

если команда проигнорирована, то !AA[CHK](cr).

Здесь

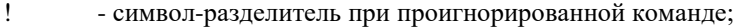

? - символ-разделитель при ошибочной команде;

AA - адрес ответившего модуля (от 00 до FF).

### **Пример**:

Команда: ^01DO011(cr). Ответ: >. Логические уровни выходов: D2 = "0", D1 = "1", D0 = "1".

# **11.47. ^AADO**

**Описание**: Чтение логических значений на дискретных выходах.

**Синтаксис**: ^AADO[CHK](cr), где

AA - адрес (от 00 до FF);

DO - код команды;

**Ответ** модуля на эту команду:

если команда выполнена, то !AAN[CHK](cr);

если не выполнена, то ?AA[CHK](cr).

Если имели место синтаксические ошибки или ошибки связи, то ответа нет.

Здесь

! - символ-разделитель при выполненной команде;

? - символ-разделитель при невыполненной команде;

AA - адрес ответившего модуля (от 00 до FF);

N – комбинация нулей и единиц на дискретных выходах в очередности D2 D1 D0.

Если модуль имеет только два выхода, в позиции D2 будет записан «0».

### **Пример**:

Команда: ^01DO(cr) Ответ: !01001  $D2 = \langle 0 \rangle D$ ,  $D1 = \langle 0 \rangle D$ ,  $D0 = \langle 1 \rangle D$ .

# **11.48. ^AADI**

**Описание**: Чтение логических значений на дискретных входах.

### **Синтаксис**: ^AADI[CHK](cr), где

AA - адрес (от 00 до FF);

DI - код команды;

**Ответ** модуля на эту команду:

если команда выполнена, то !AAN[CHK](cr);

если не выполнена, то ?AA[CHK](cr).

Если имели место синтаксические ошибки или ошибки связи, то ответа нет.

Здесь

! - символ-разделитель при выполненной команде;

? - символ-разделитель при невыполненной команде;

AA - адрес ответившего модуля (от 00 до FF);

N – комбинация нулей и единиц на дискретных выходах в очередности Din0, Din1, Din2.

Если модуль имеет только два входа, в позиции Din2 будет записан «0».

### **Пример**:

Команда: ^01DO(cr) Ответ: !01001  $Din0 = \langle 0 \rangle$ ,  $Din1 = \langle 0 \rangle$ ,  $Din2 = \langle 1 \rangle$ .

### **11.49. ^AAZ**

**Описание**: Чтение дополнительной задержки перед отправкой ответа по RS-485.

**Синтаксис**: ^AAZ[CHK](cr), где

AA - адрес (от 00 до FF);

Z - идентификатор команды.

**Ответ** модуля на команду:

- если команда выполнена - то !AAVV[CHK](cr);

- если команда не выполнена, то ?AA[CHK](cr),

Если имели место синтаксические ошибки или ошибки связи, то ответа не будет.

Здесь:

 $AA$  - адрес (от 00 до FF);

VV - дополнительная задержка перед отправкой ответа по RS-485 представленная в миллисекундах (от 00 до FF);

### **Пример:**

Команда: ^01Z(cr) Ответ: !0132

Дополнительная задержка перед отправкой ответа по RS-485 составляет 50 мс (0x32).

### **11.50. ^AAZVV**

**Описание**: Установка дополнительной задержки перед отправкой ответа по RS-485.

#### **Синтаксис**: ^AAZVV[CHK](cr), где

AA - адрес (от 00 до FF);

Z - идентификатор команды;

VV - дополнительная задержка перед отправкой ответа по RS-485 представленная в миллисекундах (от 00 до FF).

**Ответ** модуля на команду:

- если команда выполнена - то !AA[CHK](cr);

- если команда не выполнена, то ?AA[CHK](cr),

Если имели место синтаксические ошибки или ошибки связи, то ответа не будет.

Здесь:

AA - адрес (от 00 до FF).

#### **Пример:**

Команда: ^01Z00(cr) Ответ: !01

Установить дополнительную задержку перед отправкой ответа по RS-485 0 мс.

# **11.51. Список нормативных документов**

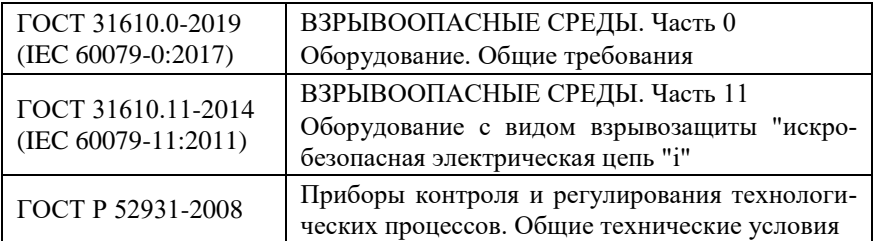

# **Лист регистрации изменений**

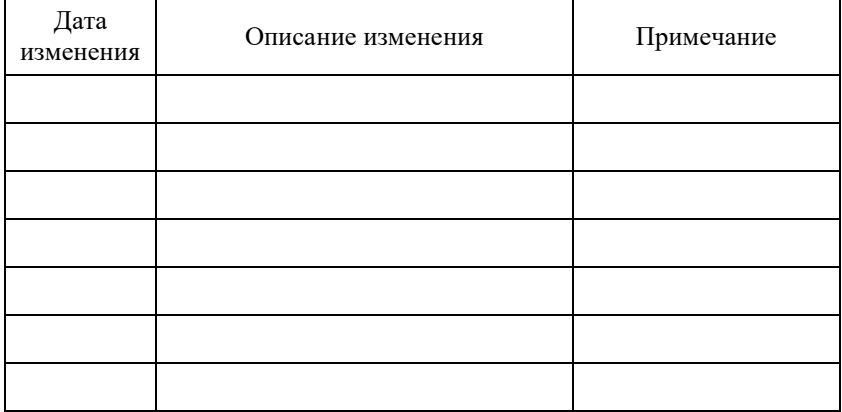